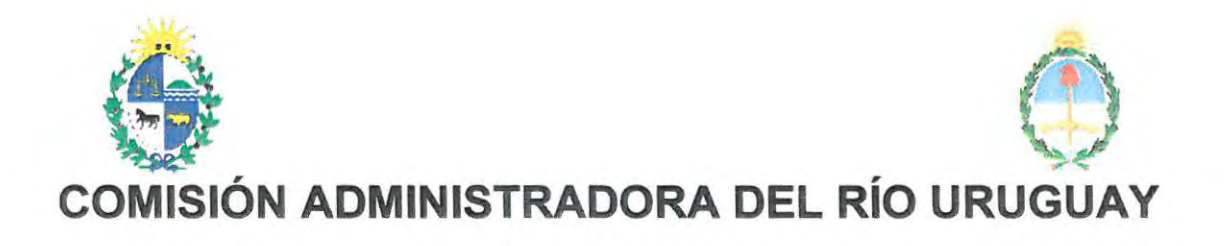

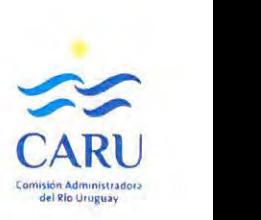

Elaboración del Reglamento

<sup>~</sup>**UTN llE** SRNTR FE ' Universidad Tecnológica Nacional - Facultad Regional Santa Fe

**CECOVI** Centro de Investigación y Desarrollo para la Construcción y la Vivienda

Concurso de Consultoría de **C.A.R.U. 004/14** adjudicado en agosto 2015

#### **Equipo de asesores (CECOVI).**

Ing. Juan Luis Martínez de Lahidalga lng. Néstor Ulibarrie lng. Mariano Suárez Dr. lng. Sebastián Toro lng. Jorge Betemps

Revisado por Ing. Javier de Castellet - Febrero 2019

2/58

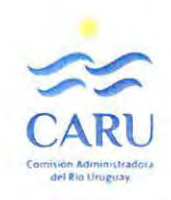

## **ÍNDICE**

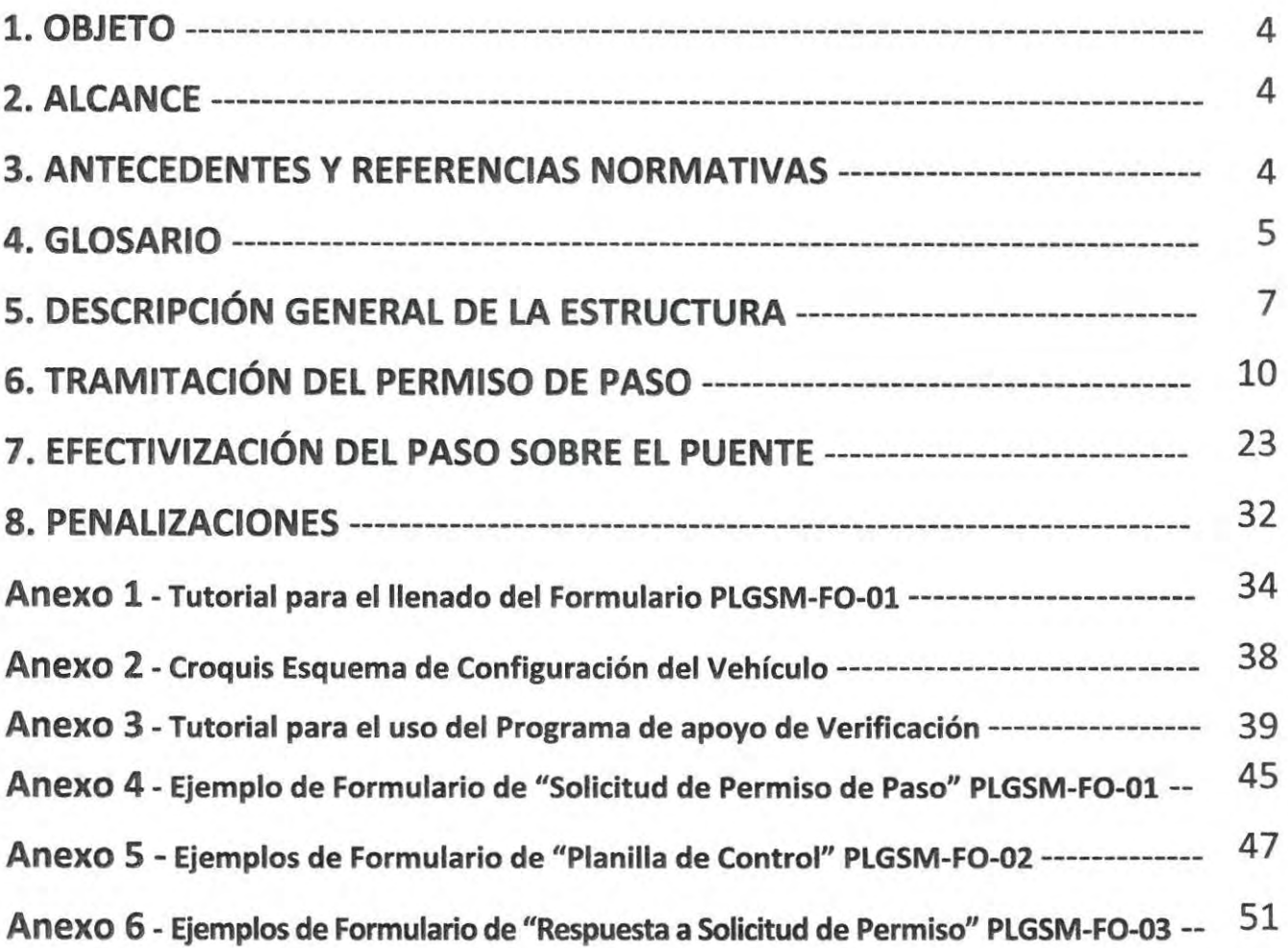

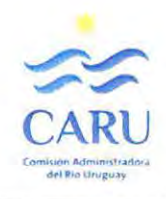

## **OBJETO**

Este reglamento tiene como objetivo establecer las pautas para regular la circulación de Vehículos de Cargas Especiales o Extraordinarias sobre el Puente Gral. Artigas atendiendo a la necesidad que se genera al constituir este puente un nudo crítico de vinculación entre las redes viales de Uruguay y Argentina por las cuales se requiere en forma cada vez más creciente del traslado de cargas que por sus características (en dimensión o en peso) necesitan emplear ese tipo de vehículos.

Este documento actualiza y reemplaza al REGLAMENTO para el PASO de CARGAS EXTRAORDINARIAS por el PUENTE Lib. Gral. SAN MARTÍN elaborado por INVIAL-SAE en 1982.

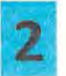

## **ALCANCE**

El Presente Reglamento debe ser cumplimentado por todas las personas que tengan relación y responsabilidad con el paso de cualquier Vehículo de Carga Extraordinaria sobre el Puente Internacional Libertador General San Martín que administra la COMISIÓN ADMINISTRADORA DEL RÍO URUGUAY (CARU). Se incluye de esta manera a todos aquellos que intervienen bajo la figura de usuario de la vía de comunicación como al personal encargado de la gestión del mismo.

Las disposiciones detalladas aquí son válidas desde la fecha de puesta en vigencia por la C.A.R.U. y hasta que la misma lo disponga.

## **ANTECEDENTES Y REFERENCIAS NORMATIVAS**

Para la elaboración del Reglamento se tomaron como referencia los siguientes documentos:

- REGLAMENTO para el PASO de CARGAS EXTRAORDINARIAS por el PUENTE Lib. Gral. SAN MARTÍN (Fray Bentos-Puerto Unzué) que administra la C.A.R.U., y que fue elaborado por INVIAL-SAE en 1982 y reemplazado por el presente.
- REGLAMENTO DE LIMITES DE PESO PARA VEHICULOS QUE CIRCULAN POR LAS RUTAS NACIONALES, regulado por la Dirección Nacional de Transporte (DNT) del Uruguay, Decreto Nº 326/986 (y modificatorios de 1989, 1994, 1995, 2007 y 2015).
- LEY NACIONAL de TRÁNSITO y SEGURIDAD VIAL,  $N^{\circ}$  24.449 (dic-94) y sus decretos ampliatorios, regulados por la Dirección Nacional de Vialidad (DNV) de Argentina, en lo que refiere específicamente al Transporte de cargas generales por ruta.
- Resolución MERCOSUR / GMC / RES Nº 65 (nov 2008) conocida como Acuerdo Parcial Nº 17 "ACUERDO sobre PESOS y DIMENSIONES para VEHÍCULOS de TRANSPORTE por CARRETERA de PASAJEROS y CARGAS" para la armonización de los vehículos incluidos como parte de la flota de Transporte Internacional de Cargas en los países miembros del MERCOSUR, al amparo del artículo Nº 14 del tratado de Montevideo 1980.
- Bases para el diseño de estructuras de puentes de Hº Aº de la Dirección de Vialidad Nacional (DNV) de Argentina, en lo que refiere a las sobre cargas de diseño.
- AASTHO 2002 Standard Specification highways bridges. Section 3, Load Highway.
- · Reglamento de la Dirección Nacional de Vialidad (DNV) de Uruguay. Cargas de diseño en puentes.

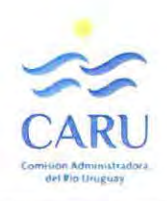

## **GLOSARIO**

**Administración del PLGSM:** Órgano subsidiario de la CARU que se encarga de gestionar la aplicación del presente Reglamento.

**Balanza trazable:** Equipo para pesar por ejes o por rueda simple o dual la carga transferida a la calzada que haya sido debidamente evaluado y aprobado por la CARU como confiable y por ende autorizado para controlar pesos a los fines de este Reglamento. Si la balanza es gestionada por la CARU (directa porque es propia o indirecta por ser operada por terceros que responden a la misma) se define como Balanza Trazable de Gestión Propia de CARU. Si el equipo no es gestionado por la CARU se denomina Balanza Trazable Externa y los registros en este caso, requieren aval Certificado ante escribano público.

Trazable Externa y los registros en este caso, requieren aval Certificado ante escribano público.

**Bitrén:** Vehículo de cargas extraordinaria que excede las limitantes dimensionales y de carga total, formado por un camión tractor y dos semirremolques vinculados con dispositivo hidráulico. La carga total no debe superar las 75 t.

**Carga Total:** Se define a la sumatoria de las correspondientes taras de cada vehículo individual y la carga propiamente dicha que transporta el vehículo. La Carga Total es la que se distribuye puntualmente en cada punto de contacto (cada rueda) con la estructura del puente.

**CARU:** También referenciado como C.A.R.U. en otros documentos. Siglas de la Comisión Administradora del Río Uruguay. Ente binacional encargado de gestionar y reglamentar los diferentes usos que se le pueden dar al río en la zona de frontera común a Uruguay y Argentina. Entre estos usos se encuentra el cruce vial por el Puente Internacional Libertador General San Martín que une Fray Bentos (ROU) con Puerto Unzué (ARG). A los fines de este Reglamento se consignan sin los puntos intermedios.

**Circulación centrada:** Condición de paso centrada de un Vehículo de Carga Extraordinaria respecto del eje longitudinal del tablero, definiendo una senda de paso central no señalizada.

**Circulación exclusiva:** Condición de paso en soledad de un Vehículo de Carga Extraordinaria (excepción hecha del vehículo guía que lo antecede) por la senda que sea (lateral señalizada o central no señalizada), de modo que se inhabilite el paso de cualquier otro vehículo sobre el puente mientras se transita de manera exclusiva.

**Corredor vial de paso:** Descripción del itinerario por el cual circula el Vehículo de Carga Extraordinaria

**Dimensión Total del Vehículo de Carga:** Magnitud de dimensión total longitudinal del Vehículo de Cargas Extraordinarias considerada desde la saliente delantera hasta la trasera.

**Distancia de frenado:** Distancia que el Vehículo de Cargas Extraordinarias debe mantener desplazándose detrás del Vehículo Guía en tanto materializa el cruce por el puente.

**Distribución transversal por eje:** Cantidad de neumáticos o ruedas por eje de un Vehículo de Carga Extraordinaria y separación entre ruedas de ese mismo eje, expresada como medida entre los centros de los anchos de cada neumático.

**Eje Tractor:** Eje trasero del camión tractor del Vehículo de Cargas Extraordinarias.

**Factor de Exigencia:** Valor que expresa en forma relativa porcentual la comparación entre las magnitudes de los esfuerzos de flexión provocados por las sobrecargas del vehículo sobre el cual se verifica la condición de aceptabilidad de paso y por las de las denominadas sobrecarga limitante (máximo admisible para este Reglamento).

**Permiso de Circulación por Ruta:** Autorización otorgada a los vehículos definidos como de Cargas Extraordinarias por los organismos competentes de ambos de Argentina (DNV) y de Uruguay (DNT) para circular por las rutas nacionales.

**Permiso de Paso:** Autorización otorgada al Responsable Técnico Solicitante en respuesta a su solicitud para poder efectuar el cruce en las condiciones que fija este Reglamento.

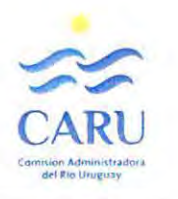

**Peso por eje:** Carga gravitatoria que transmite un eje de un Vehículo de Carga Extraordinaria.

**Peso total del vehículo de Carga:** Sumatoria de las cargas de todos los ejes del Vehículo de Cargas Extraordinarias.

**PLGSM:** Sigla con la cual se hace referencia al Puente Libertador General San Martín. Esta sigla anexa a identificaciones varias, de documentos, registros, etc. permite relacionar los mismos de manera exclusiva a este Puente.

**Responsable de Procesamiento:** Personal que responde a la Administración del PLGSM encargado de llevar adelante la gestión de recepción y procesamiento de la Solicitud de permiso de paso.

**Responsable Técnico Solicitante:** Profesional de la Ingeniería Civil o Mecánica, o de otra especialidad aceptada por CARU previa consulta, que asume la responsabilidad sobre los datos que se informan a manera de Declaración Jurada en la Solicitud de Permiso de Paso. Como tal debe firmar la misma y certificar el acto ante un escribano público, debiendo además entregar estos documentos originales como condición excluyente previo al paso por el Puente.

**Retén de acceso al puente:** Puesto ubicado previo al acceso al puente donde debe detenerse el Vehículo de Cargas Extraordinarias para coordinar el paso y ejecutar los controles establecidos junto a las demás facetas que deben llevarse a cabo definidas por este Reglamento para esa instancia.

**Senda de paso:** Franja de espacio del tablero por el cual se desplaza el Vehículo.

**Separación entre ejes:** Distancia medida entre dos ejes consecutivos en un Vehículo de Cargas Extraordinarias.

**Supervisor de Turno:** Personal que responde a ta Administración del PLGSM encargado de llevar adelante los controles previos al paso del Vehículo de Cargas Extraordinarias una vez autorizado para el mismo.

**Tándem de ejes:** Sucesión de ejes separados próximos de un Vehículo de Cargas Extraordinarias y vinculados entre sí por dispositivos hidráulicos de modo de distribuir las cargas en magnitudes iguales.

**Tara:** Peso de cada vehículo vacío, es decir sin su carga, Cuando esto se refiere a cada componente individual será la tara de cada uno de ellos. En caso que algún vehículo tractor lleve una carga adicional de sobrepeso deberá incluirse para su consideración como parte de la Tara individual del vehículo.

**Tipo de Carga:** Descripción de la carga a transportar en el Vehículo de Cargas Extraordinarias.

**Trámite de excepción:** Pedido especial del Responsable Técnico Solicitante, motivada por una situación donde la magnitud de la carga, sumada a las características del vehículo o a la indivisibilidad de la carga a transportar, hacen imposible una formulación en la configuración que verifique la aptitud de seguridad estructural de acuerdo a este Reglamento. la aceptación por parte de CARU del Pedido permite habilitar la opción por la cual el usuario lleve adelante una verificación estructural a su cargo. Con ella se le suministra al Solicitante la información técnica necesaria de ta estructura para que pueda llevar adelante la verificación con el profesional apto.

**Usuario (Transportista):** Figura de la empresa responsable del Vehículo de Carga Extraordinaria, representado en la oportunidad por su Responsable Técnico Solicitante.

**Velocidad Máxima autorizada:** Velocidad máxima a la que debe desplazarse el Vehículo de Cargas Extraordinarias mientras efectúa el cruce.

**Vehículo de Carga autotransportado:** Vehículo de Carga Extraordinaria que no requiere de un tractor para desplazarse.

**Vehículo de Carga Convencional:** Aquel que se encuentra comprendido dentro de los limitantes comunes establecidas por las reglamentaciones correspondientes a ambos países (Uruguay y Argentina) en lo que respecta a dimensiones y cargas (tanto sea por eje como totales del vehículo).

**Vehículo de Carga Extraordinaria:** Aquel que excede las limitantes antes mencionadas, tanto sea en dimensiones, en cargas o en ambos aspectos.

**Vehículo Guía para el Paso:** Vehículo gestionado por la Administración del PLGSM encargado de guiar al Vehículo de Cargas Extraordinarias durante el cruce por el puente asegurando el cumplimiento de los requisitos autorizados de velocidad máxima, distancia de frenado, y senda de circulación

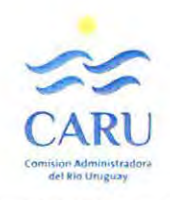

## **DESCRIPCIÓN GENERAL DE LA ESTRUCTURA**

La estructura del puente está formada por un tendido que se apoya en 55 pilas intermedias y dos estribos, ubicados cada uno en cada borde, el extremo este del lado uruguayo (sobre el terraplén de tramo de ruta que conecta la RN Nº2 a unos 6 km) y el oeste del lado argentino (también sobre el terraplén que conecta con la Ruta Nacional 136.

La traza completa de la estructura es de 5367 m, y según su tipología estructural se puede dividir en cuatro sectores con tres resoluciones estructurales distintas.

El primero de los Sectores corresponde al viaducto uruguayo (definido como **SECTOR A** para los fines de este Reglamento respetando la denominación de los planos originales de proyecto) posee 9 tramos (los que van desde el estribo este denominado apoyo 1 hasta la pila 9). Posee una resolución estructural combinada en forma de viga Gerber, con tramos en voladizos dobles apoyados en las pilas y volando a cada lado 15 m **(Sección B).** Estos tramos en voladizos se resuelven con cuatro vigas prefabricadas pretensadas postesadas repartidas en el ancho con las porciones de fajas de tablero ejecutadas in situ, vinculando las alas superiores de las vigas. Las que poseen una altura variable con 3 m en el empotramiento y 2,1 m en el extremo. En esos extremos apoya otra porción estructural resuelta como simplemente apoyada también con cuatro vigas talón repartidas en el ancho de iguales características a las otras, pero de 2,10 m de altura constante **(Sección A).** las pilas se resuelven con apoyos en tabiques de espesores variables sin arriostres.

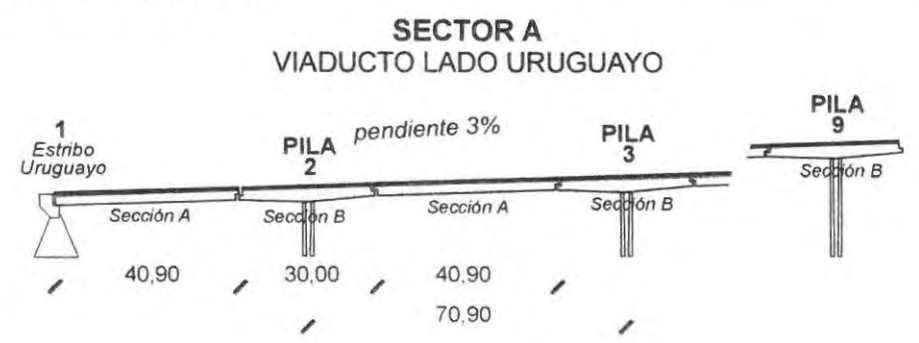

El segundo de los Sectores, denominado **Sector B** o Puente Principal está resuelto entre las pilas 10 y 11 (tramo central de mayor luz) y los inmediatos adyacentes. En ambas pilas centrales se materializan voladizos dobles de grandes luces, 90 m a cada lado resuelto con dovelas huecas **(Sección C** y **Sección D),**  en cuyo extremo descansan porciones simplemente apoyadas, idénticas a las ya detalladas (cuatro vigas prefabricadas postesadas). El tramo central resulta de una luz de 220 m.

#### **SECTORB**  PUENTE PRINCIPAL

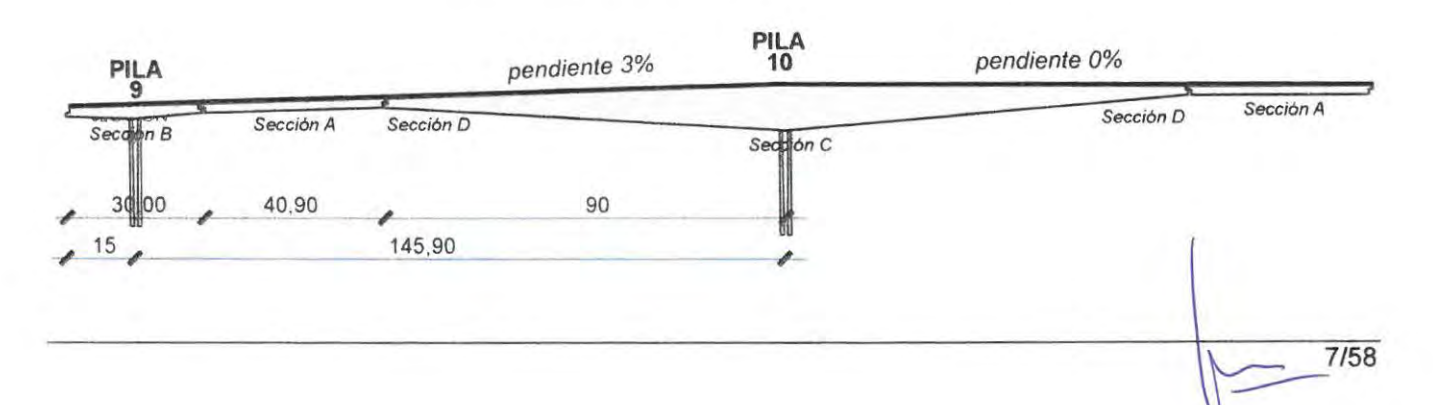

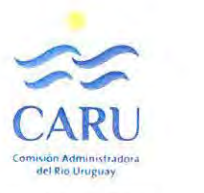

En los tramos adyacentes al central, la porción simplemente apoyada apoya en el extremo opuesto al del voladizo de dovelas en un voladizo igual al de la **Sección B** (cuatro vigas de sección variable). En este Sector, las pilas también poseen resoluciones con tabiques de altura variable y arriostres.

El tercero de los Sectores, ya corresponde al Viaducto Argentino y se define como **Sector C** y tiene una resolución igual al del **Sector A,** extendiéndose desde la pila 12 hasta la 29.

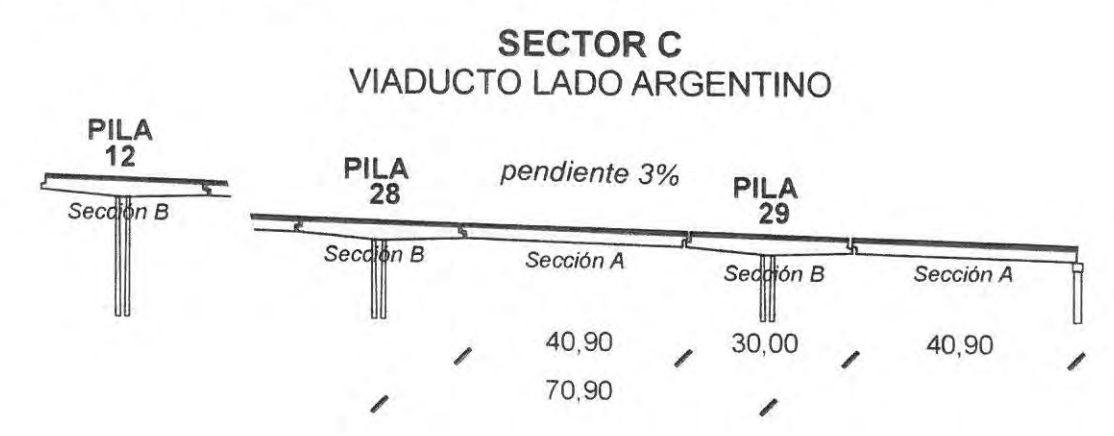

El último de los sectores (definido como **SECTOR D)** corresponde a lo que la documentación define como acceso argentino, aunque en rigor es también un viaducto. Está resuelto en tramos simplemente apoyados de 40,9 m de luz y recorre desde la pila 30 hasta el estribo argentino denominado apoyo 56. La sección estructural es la misma que en los otros casos **(Sección A)** que se repite en todos los sectores. Para este caso las pilas están resueltas con columnas de sección circular y una viga a manera de capitel de apoyo.

Con esta conformación quedan definidas tres tipologías de secciones, una constante **(Sección A)** y las otras dos variables en altura, la de vigas en voladizo **(Sección B)** y en altura y espesores para la de dovelas **(Sección e** y **Sección D).** 

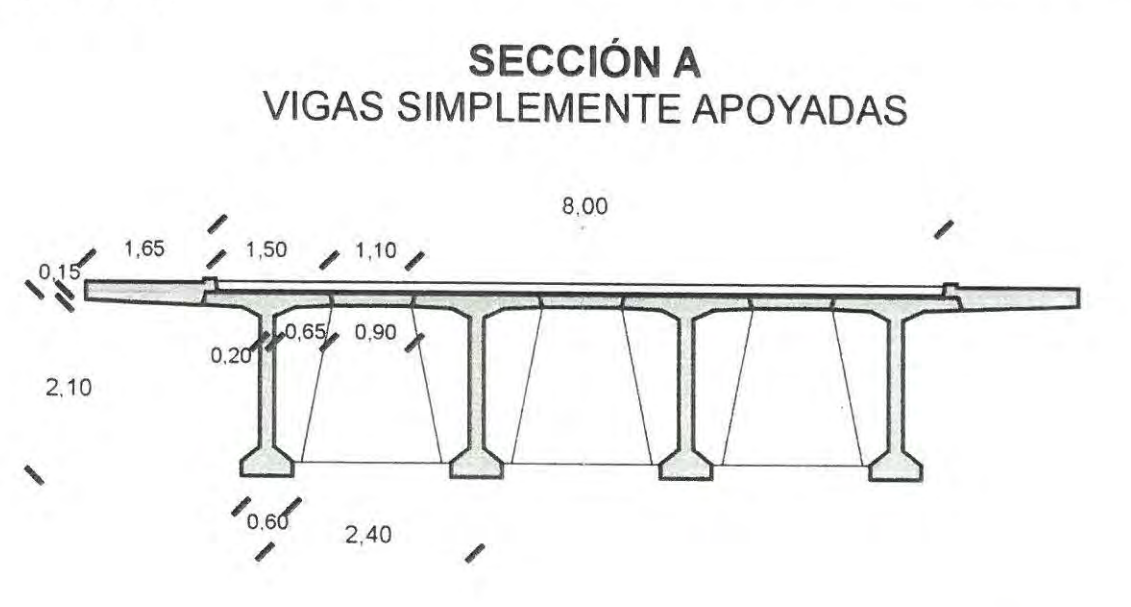

8/58

 $\epsilon$ 

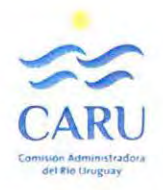

**SECCION B**  VIGAS EN VOLADIZO

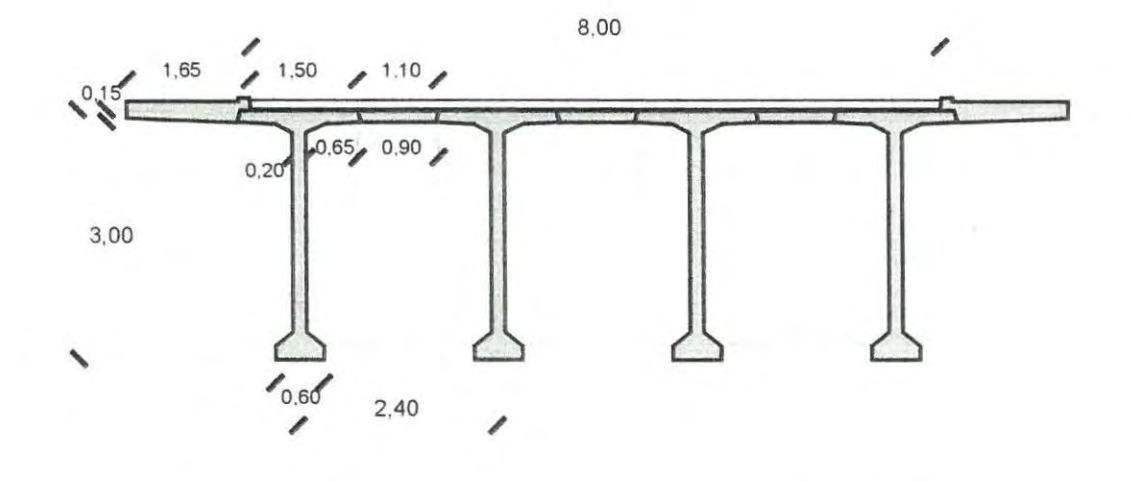

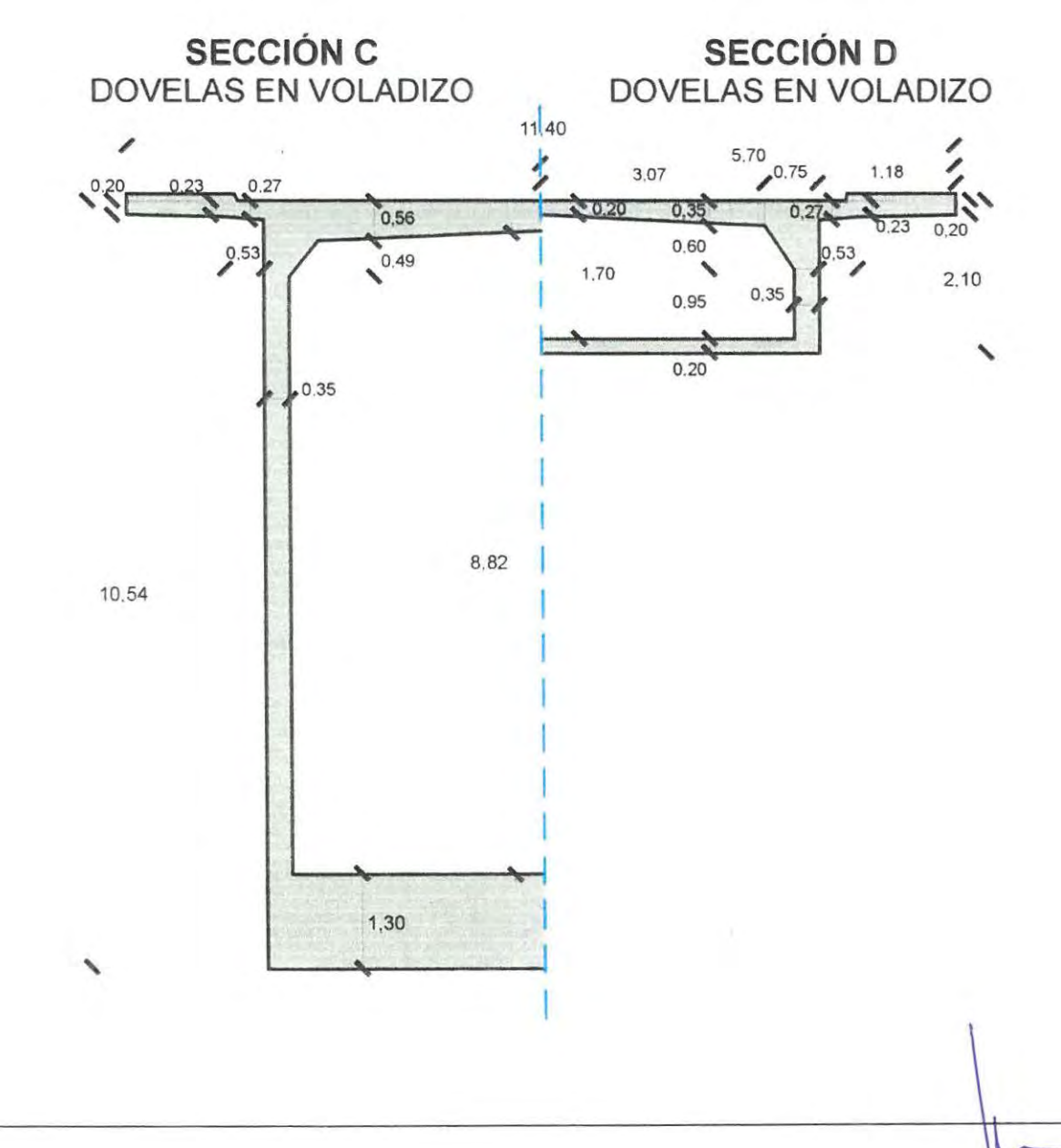

9/58

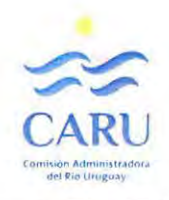

## **TRAMITACIÓN DEL PERMISO DE PASO**

#### **6.1 SOLICITUD DEL TRANSPORTISTA**

#### **6.1.1 Modalidad de comunicación vía electrónica**

Es ésta la deseable en tanto este Reglamento propicia el uso de este tipo de herramientas por considerarlas más cómodas y eficientes.

En el portal web de la Comisión Administradora del Río Uruguay (CARU) el público en general y el usuario transportista en particular dispone de información general relacionada con esta normativa. Para eso debe acceder al apartado "Paso de Cargas Extraordinarias por los Puentes General Artigas y Libertador General San Martín".

Dentro de ese apartado, una vez abierto, el usuario encuentra referencias a las reglamentaciones vigentes relacionadas con las leyes de tránsito de ambos países; particularmente en lo referido a las limitantes dimensionales y de cargas a partir de las cuales los vehículos pasan a encuadrarse como Vehículos de Cargas Extraordinarias (que al exceder los limitantes dimensionales y/o de cargas no pueden definirse como Vehículos Convencionales de Cargas), que además para poder transitar sobre estos puentes deben solicitar un Permiso de Paso.

En el mismo apartado encuentra el usuario un enlace o "link" por el cual accede a un tutorial que le sirve de guía para formular el pedido, junto a otros datos de contacto para efectuar consultas (correo electrónico, número telefónico y dirección postal) y hacer llegar inquietudes a la Administración del PlGSM encargada de regular la circulación sobre los puentes. la página cuenta con otros enlaces o links a documentos varios, entre los cuales se podrá acceder a ambos Reglamentos, éste (Reglamento de Paso de Cargas Extraordinarias PlGSM) y el vigente para el Puente General Artigas (Reglamento de Paso de Cargas Extraordinarias PGA).

En el **Anexo 1** de este Reglamento se incluye el texto del tutorial mencionado que deberá incorporarse al portal web.

El texto del tutorial posee a su vez otro enlace para acceder al formulario de Solicitud de Permiso de Paso para el Vehículo de Carga Extraordinaria: el Formulario PlGSM-F0-01. Éste último constituye la herramienta específica con la cual se formulará el pedido de paso.

El PlGSM-F0-01 (al que también se puede acceder en la página de manera directa sin pasar por el tutorial) es un formulario exclusivo para el Puente· libertador General San Martín, en forma de planilla electrónica donde se destacan campos en color turquesa en los cuales el usuario debe completar la información solicitada. Para eso procederá tal lo indicado en el tutorial. los datos que tienen entidad de Declaración Jurada son:

- Nombre de la Empresa de Transporte y Dirección
- Fecha del envío de la Solicitud
- Itinerario (origen y destino)
- Tipo de Carga a transportar indicando dimensiones y peso (de la carga)
- Tipo y Patente del vehículo Tractor o único si es autotransportado (junto a otros datos: Tara, Nº de ejes, seguro)
- Tipo y Patente de los complementos (carretón) si se trata de vehículo combinado (junto a otros datos: Tara, Nº de ejes, seguro)

----

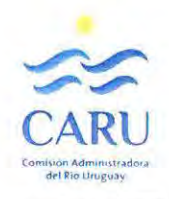

- Dimensiones totales del vehículo y carga total (bruta) discriminada como carga a transportar y tara del vehículo.
- Identificación del Responsable Técnico Solicitante (Nombre y apellido, título profesional, relación en la empresa, número telefónico de contacto, dirección de correo electrónico), que asumirá la responsabilidad de los datos de la solicitud y que refrendará posteriormente con su firma ante Escribano Público.
- La manifestación de la modalidad que empleará para pagar el arancel de Paso obligatorio.
- Fecha tentativa de paso (en ese sentido el instructivo aclarará que la solicitud de paso debe remitirse con al menos 5 días hábiles de antelación a esa fecha tentativa, para permitir el procesado, el pago del arancel y los ajustes para los controles).

En el **Anexo 4** se incluye un ejemplo de una Solicitud completa como referencia (Ejemplo de PLGSM-F0- 01).

Toda vez que éste completa el Formulario de PLGSM-F0-01 "Solicitud de Permiso de Paso-PLGSM" procede a incluirlo en un correo electrónico al que adjunta además un archivo en formato de imagen que refleje el Croquis del Esquema de Configuración del Vehículo de Carga Extraordinaria para el cual está solicitando el permiso, para refrendar y ampliar de manera gráfica los datos cargados en el formulario, consignando:

• Geometría del Vehículo (separación entre ejes, tipos de ejes, cantidad de y detalle de la separación entre ruedas para cada tipo de eje y posición de la carga en el vehículo); además de los otros datos consignados en la planilla (configuración del vehículo, si es simple o combinado, dimensiones totales, etc.). En el **Anexo 2** se adjunta un modelo de croquis sugerido, a manera de ejemplo al menos en lo que respecta a la información necesaria a incluir. El croquis muestra la información mínima a informar.

El usuario deberá mantener copia del formulario de Solicitud de Permiso de Paso tal como lo completó, puesto que en caso de resultar otorgado el permiso, será condición indispensable previo al mismo entregarlo firmado por el Responsable Técnico Solicitante junto al original de la Certificación de autenticidad de firma ante Escribano Público, tanto del Formulario como del Croquis de esquema de Configuración del Vehículo que se adjunta al envío original de la solicitud.

#### **6.1.2 Otras Modalidades**

El procedimiento habilita otras modalidades que tendrán la misma entidad que la que se detalla antes por más que este reglamento resalta como más deseable a adoptar a ésta última.

Estas opciones atienden la alternativa por la cual el usuario, por el motivo que sea, no pueda procesar la planilla del Formulario PLGSM-F0-01 de manera digital (no cuenta con acceso al programa). En tal caso procede a abrir desde la web al archivo en formato de imagen para poder imprimirlo. Con lo cual puede completar la información a mano en la planilla y después remitir a la Administración del PLGSM, ya sea por vía electrónica empleando la herramienta del correo, habiendo para eso escaneado el formulario que ha completado, adjuntando el esquema en formato de imagen del Vehículo de Carga Extraordinaria tal como se detalla en el apartado anterior.

Si lo prefiere puede hacer llegar la Solicitud a la Administración del PLGSM, para lo cual hace la presentación del impreso formulario PLGSM-F0-01 completado a mano y del esquema del Vehículo como una presentación unificada. Puede hacerla llegar empleando el correo postal empleando la dirección que figura en el mismo Formulario o presentándola directamente en la Mesa de Entradas de la CARU.

----

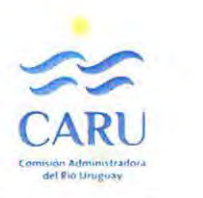

En estos casos en que remitirá la Solicitud en papel, el formulario de Pedido ya irá firmado (en el campo correspondiente al Responsable Técnico Solicitante, adjuntándose además del impreso con el esquema del vehículo, el original de la certificación de autenticidad de firma ante Escribano Público.

#### **6.1.3 Solicitud de paso para Vehículo de carga vacío.**

Habitualmente una gestión de Solicitud de Paso por el Puente de un Vehículo de Carga Extraordinaria suele implicar la mayoría de las veces la necesidad de efectuar unos días posteriores el cruce de regreso del vehículo ya descargado, en tanto vuelve a su origen.

Para esos casos este Reglamento prevé que la gestión pueda tramitarse en conjunto con el primer pedido, correspondiente al vehículo cargado. Se emplearán dos formularios (el usuario llena dos veces la planilla) que remitirá en una misma comunicación. Solo que en el segundo consignará menos datos, repetirá los refieren al vehículo, pero no a las cargas (carga neta, cargas por eje y totales) puesto que la segunda vez pasará vacío y no adjuntará croquis del vehículo. En el tutorial del **Anexo 1** se detalla esta particularidad para lo que será la modalidad de llenado de la segunda de las planillas (apartado B). Podrá en el envío diferenciar los archivos de los formularios consignando un número (1 y 2). Cada planilla, correspondiente a cada paso por el puente se procesará por separado.

Para este caso el cruce por el puente será también exclusivo, pero sin vehículo guía y se autorizará a circular a una velocidad de 30 km/h.

#### **6.1.4 Solicitud de paso para Grúas autopropulsadas**

Para estos casos el usuario procede tal lo indicado en el tutorial con el formulario PLGSM-F0-01 (apartado C). Si bien no es un vehículo de carga propiamente dicho sus características dimensionales y/o de cargas por eje y totales requieren de un tratamiento similar a los de Carga Extraordinaria.

En este caso, por lo tanto, los datos colocados en el formulario de Solicitud de Permiso en carácter de Declaración Jurada, serán también controlados previo al paso.

#### **6.1.5 Solicitud de paso para Bitrenes**

El Reglamento reserva un tratamiento especial para este tipo de vehículos que exceden por definición las limitantes dimensionales y de cargas totales de los denominados vehículos convencionales de carga.

El usuario debe enviar la Solicitud de Permiso Paso completando el formulario PLGSM-F0-01 del modo indicado en el tutorial (apartado O) para estos casos (no completa todos los campos de la planilla).

El cruce de estos vehículos, como se verá más adelante, no merecerá controles previos registrables por escrito de parte de la Administración del PLGSM, y el trámite se realiza para mantener el registro general histórico y entre otros aspectos para organizar las operaciones, asegurando que no se produzcan cruces simultáneos de más de uno de estos vehículos por el Puente y que el cruce se realice a la velocidad especificada (30 km/h, menor comparada con la de los vehículos convencionales).

Cuando el paso del tiempo haga que el estándar de los vehículos bitrenes se modifique para incorporarlos como vehículos convencionales, la CARU podrá disponer mediante una resolución la suspensión de este artículo particular, aunque manteniendo la restricción que prohíbe el cruce simultáneo de dos de estos vehículos (en sentidos opuestos de circulación).

#### *Documentos asociados*

PLGSM-F0-01 'Vehículos de Cargas Extraordinarias - Solicitud de Permisos de Paso" (Ejemplo en Anexo 4) Tutoria/ para el llenado del formulario de Solicitud de Permiso de Paso (Anexo 1) Croquis de esquema de configuración del Vehículo de Carga Extraordinaria (Ejemplo en Anexo 2)

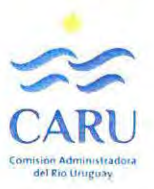

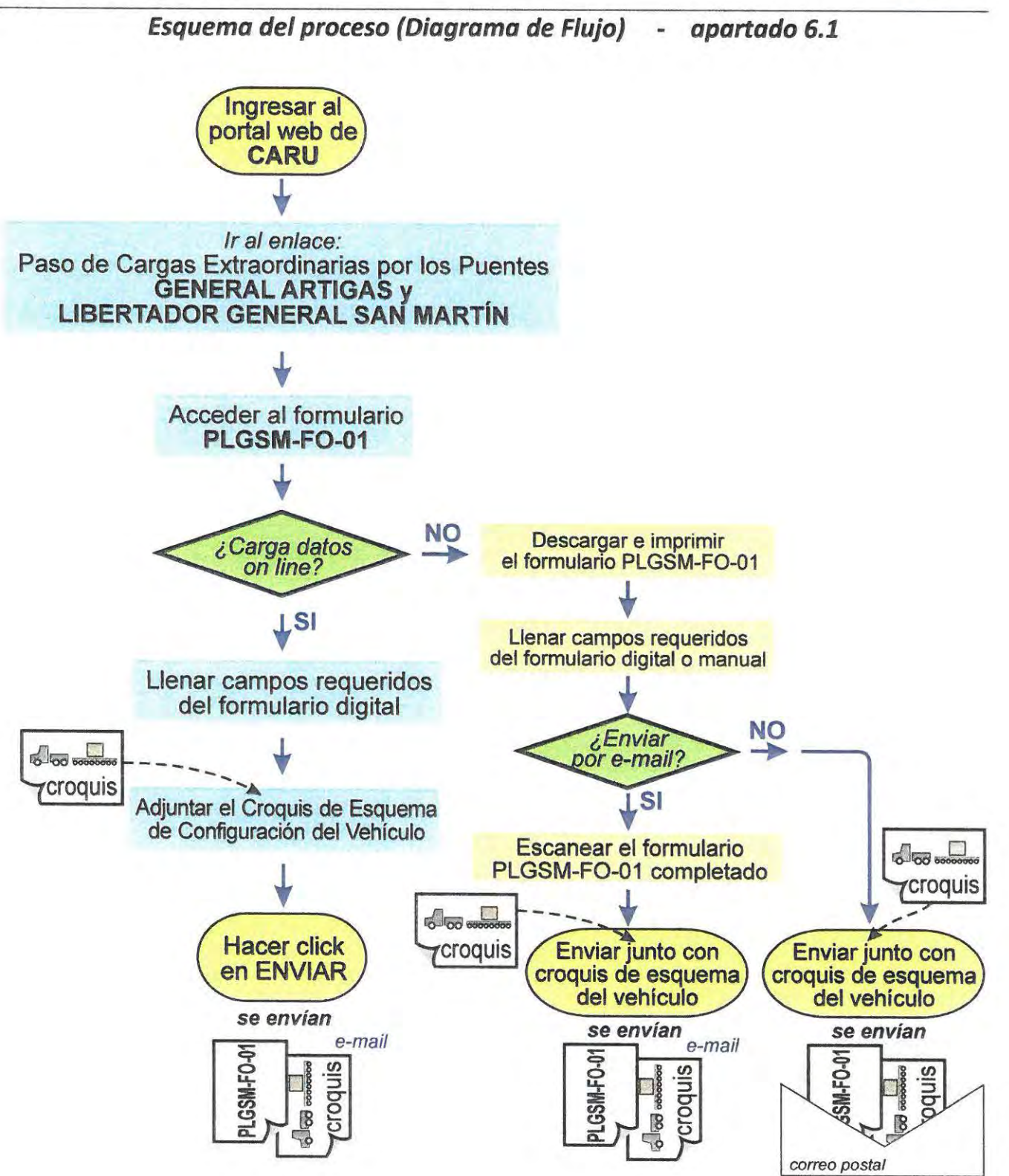

13/58

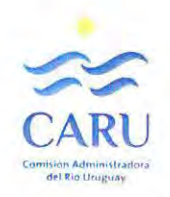

#### **6.2 REVISIÓN DE LA SOLICITUD POR PARTE DE LA ADMINISTRACIÓN DEL PLGSM**

#### **6.2.1 Llegada de solicitudes**

Las Solicitudes de Permisos de Paso se reciben de manera virtual (electrónica) en la cuenta "Pedidos de Paso" habilitada en la red informática propia de la CARU, o de manera concreta por correo postal o por presentación en Mesa de Entradas.

La Administración del PLGSM designa un Responsable de Procesamiento de Pedidos (y uno o más suplentes) para recibir, revisar y procesar las solicitudes y establecer las comunicaciones pertinentes con los usuarios solicitantes de los permisos de paso, en un plazo máximo de cinco (5) días hábiles. Esto incluye además otorgar o no el correspondiente Permiso de Paso y archivar los registros. Para las operaciones de controles pertinentes durante las operaciones de paso la Administración del PLGSM designa a otro Responsable de controlar los parámetros (puede ser el Supervisor de Turno).

Para las recepciones en formato digital, la misma Administración al designar al Responsable de Procesamiento le habilita el acceso a la cuenta de correo para que cumpla con la función. De este modo cada Solicitud se aloja en la bandeja de llegada de la cuenta **"Pedidos de Paso-PLGSM".** 

Para las otras modalidades, las Solicitudes llegan en formato papel y el Responsable de Procesamiento las recibe para procesarlas.

#### **6.2.2 Procesamiento de pedidos**

Al momento de Revisar la solicitud el Responsable de Procesamiento accede al **Programa de Apoyo**  denominado "Tramitación de Pedidos-PLGSM", al tiempo en que despliega los archivos remitidos por el usuario (definidos en 6.1.1 y/o 6.1.2) que estén completos. En caso de no estarlo, no procede a la revisión, sino que remite una comunicación al remitente reclamando por el faltante.

Solo cuando el formulario está completo puede procederse al procesamiento.

Para eso, si el pedido se formuló vía electrónica, abre el archivo del PLGSM-F0-01 e imprime el adjunto del esquema del Vehículo de Carga Extraordinaria (croquis). Si se remitió por las otras modalidades, despliega los documentos (entre ellos el formulario de pedido y esquema adjunto del Vehículo de Cargas).

Para procesar abre el **Programa de Apoyo** (por defecto se abrirá en la pestaña denominada **"DATOS").**  En el **Anexo 3** se detalla con mayor ampliación a manera de instructivo de uso un asistente tutorial para el

**Programa de Apoyo,** que como se describe en ese anexo posee otras dos pestañas visibles **("Planilla de Control",** expresada en el Formulario PLGSM-F0-02 y **"Respuesta al Usuario",** expresada en el Formulario PLGSM-F0-03). En los **Anexos 5** y **6** se muestran estos formularios completos con más de un ejemplo.

**1.** En la pestaña de "DATOS", en el segundo de los Grupos de celdas titulados en letras negras sobre fondo celeste asigna el **Número de Trámite** consignándolo en el campo correspondiente de la planilla. Para eso numera de manera correlativa posterior a la sigla **PLGSM-PP** (PLGSM-Permiso de Paso) con un número de tres cifras seguido de un guión y los dos últimos dígitos del año en curso (por ejemplo, PLGSM-PP 001-18 si se trata de la primera operación del año 2018). Ver Tutorial en Anexo 3.

**2.** Antes de proceder a la carga de datos generales, consigna si el pedido se hace para alguno de los casos que tienen para este Reglamento un trato diferente, simplificado, como ser los casos de un Bitrén y de un vehículo de cargas Extraordinarias que pide el paso vacío (sin carga) cumpliendo en algún caso el periplo de regreso toda vez que unos días antes efectivizó el cruce cargado. Si es así coloca la palabra "sí" en la celda correspondiente. De lo contrario deja la celda vacía. Ver Tutorial en Anexo 3. El procesado en esos casos tiene pasos más reducidos: <sup>~</sup>**p 4/58** 

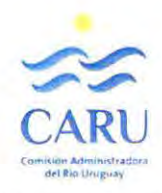

**2.a.** Para el Vehículo de Carga Extraordinaria vacío, el Responsable de Procesamiento después que ha colocado "si" en la celda correspondiente (en el grupo de casillas de "Carga inicial de datos"), pasa al grupo siguiente de "Datos Generales" y consigna de los datos que figuran en la planilla de Solicitud del Permiso de Paso; solo las características del vehículo, el Responsable Técnico Solicitante, la empresa y la fecha de paso solicitada. Luego cierra el trámite sin verificar la Aptitud Geométrica y dimensional para el paso. Esto debido a que, en el Retén previo al paso, donde el vehículo debe detenerse, no se llevarán a cabo controles de peso y solo se verificará correspondencia con los datos generales y del vehículo. De modo que el vehículo efectivizará el cruce de manera exclusiva, sin vehículo guía y por senda central, y a una velocidad autorizada máxima de 30 km/h.

**2.b.** Cuando se trata de un Bitrén, el Responsable de Procesamiento después que ha colocado "si" en la celda correspondiente (en el grupo de casillas de "Carga inicial de datos"), carga el resto de datos de ese grupo de casillas. Completa los datos del siguiente grupo que figuran en la Solicitud y la fecha de paso solicitada y cierra el trámite sin verificar la Aptitud Geométrica y dimensional para el paso. En su momento cuando éste se produzca el vehículo se detendrá en el retén solo a los fines de registrar su paso y coordinar entre ambas cabeceras el mismo de modo de asegurar que no habrá cruces de otro vehículo similar en sentido opuesto por el puente. El Bitrén efectivizará el paso sin exclusividad (por la senda de la mano que corresponda con el resto de los vehículos convencionales solo que a una velocidad de 30 km/h y la recomendación de mantener una distancia de frenado mínima de 20 m.

**3.** Cuando deba procesar una Solicitud de un caso frecuente (que no se trate de uno especial, según el apartado 2) procede a transcribir (copia) datos generales del Formulario de Solicitud de Paso PLGSM-F0- 01 a los campos correspondientes de la planilla de **DATOS** del programa. En caso de tratarse de un formulario digital puede valerse para ello de atajos informáticos (para facilitar la tarea), ya que el esquema de los campos en la planilla del programa en el Grupo de celdas que lleva el mismo nombre, reproduce la forma del formulario de pedido. De lo contrario deberá completar de a uno por vez, cada uno de los campos.

**4.** Consigna la modalidad en que se controlarán las cargas (pesos) por eje, si usando la **Alternativa A,** con una Balanza Trazable de gestión propia (de CARU) o la **B,** con una Balanza Trazable Externa. Dado que el programa elige por defecto la **Alternativa B,** si se trata de la otra alterativa debe consignarla en la casilla correspondiente.

**Nota:** La elección de una u otra opción depende de la disponibilidad operativa de CARU para cumplimentar con el requisito de controlar las cargas por peso en cada eje. Esa disponibilidad puede cambiar siendo que en algún momento se decida gestionar esa instancia bajo una gestión propia, o bajo terceros ajenos a CARU, en cuyo caso los registros de esa operación deberán ser avalados con una firma del profesional Responsable Técnico Solicitante a su vez certificada ante Escribano Público.

**S.** Si el vehículo posee más de un eje con cantidad y o distribución de ruedas diferente (hasta un máximo de tres tipos de ejes distintos), procede identificándolos por separado, desde atrás hacia adelante según el croquis, asignando la letra "A" al último de los de carga del vehículo y a todos los demás iguales a éste; **"B"** al o los diferentes que le siguen y "C" al o los siguientes.

**Nota:** Si la configuración del vehículo es tal que se verifican más de tres ejes distintos en cantidad o distribución de ruedas, se emplearán las tres tipologías que se repiten más en la configuración del vehículo. En estos casos el cuarto eje distinto suele ser el delantero del tractor, que se terminará tomando igual al eje inmediato más cercano.

En las celdas correspondientes consigna la cantidad de ruedas que tiene cada tipo de eje (según la nominación asignada A, B o C). Luego consigna las distancias de separación entre ruedas en cada eje distinto de manera ordenada repitiendo lo que consta en el croquis con el esquema del Vehículo de Carga y en los campos reservados para ello (de a un tipo de eje diferente por vez).

Si el vehículo posee un único tipo de eje (en cantidad y distribución de ruedas) operará solo con los campos correspondientes a la letra **"A".** Ver tutorial en Anexo 3.

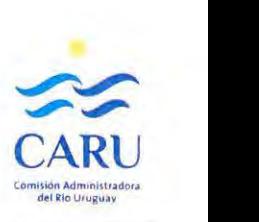

**6.** Luego consigna los datos relacionados a las cargas por eje y la separación entre ejes, consignando además para cada uno la identificación del tipo de eje (A, B ó C) según la clasificación hecha conforme al apartado anterior y haciendo referencia al croquis con el esquema del Vehículo de Carga.

**7.** La planilla como tal permite efectuar los cálculos y verificaciones de manera automática a medida que se van cargando los datos (de cargas, dimensiones entre ejes, cantidad y separación de ruedas), de modo que la condición de seguridad estructural se va visualizando a cada momento. Una vez terminada la carga de datos, el programa muestra como resultado dos opciones principales: **"ACEPTADO" o "RECHAZADO".** 

Por un lado, el programa compara aptitud dimensional para el cruce por el puente. En este caso la limitante es el ancho efectivo del vehículo que no puede superar los 6,20 m.

Por otro lado, la aptitud portante frente a las cargas. Para ello la planilla ofrece para apreciar dos parámetros adicionales expresados en porcentaje como un factor de cobertura para las exigencias por cargas. Esos porcentajes expresan el valor de exigencia (en momento flector positivo y negativo) de solicitaciones provocadas por la configuración de cargas sometida a verificación (remitida por el usuario que hace el pedido) comparadas ambas (en positivo y en negativo) con el determinado como máximo admisible para esa configuración por la estructura del puente. Este indicador porcentual debe ser considerado solo como una referencia del grado de cobertura presente para ese caso.

A su vez cuando el resultado se vuelca a la opción "ACEPTADO", se despliegan además otros dos parámetros, relacionados con la "VELOCIDAD DE PASO" y la "DISTANCIA DE FRENADO", en los campos previstos para ello.

#### **6.2.3 Registro de Pedidos**

El Responsable de Procesamiento revisa los parámetros ya cargados, también la fecha probable de paso (y completa en la planilla). Igualmente, si corresponde o no penalización del arancel a cobrar (para estos últimos dos parámetros ver el apartado siguiente). Completada la planilla y si no tiene objeciones o correcciones de valores que hacer (por algún error de carga detectado), oprime la tecla virtual **"guardar"**  ubicada abajo en la planilla. Con ello el Programa genera un archivo en formato de planilla electrónica que lleva por nombre el mismo del **N!! de Trámite** (siguiendo el ejemplo anterior será el Registro PLGSM-PP-001-17) que contiene las mismas dos pestañas que posee el Programa, pero completas con los datos del pedido, el procesado y la comprobación. El archivo se guarda digitalmente en la carpeta creada a tal fin denominada "Registros de Pedidos". Dentro de esa carpeta se dispone de un archivo más, en formato de planilla electrónica, denominado **"Base de Datos de Registros"** (expresado como Formulario PLGSM-F0-04). Al momento de guardarse el archivo del Registro en la carpeta, por operación asociada y de manera automática el programa completa una de las filas de la Planilla de Base de Datos. Cronológicamente a medida que se van guardando registros de las operaciones de Pedido de Paso, la Base de Datos se va completando fila a fila, a partir de la primera referencia indicativa que es el **Nº** de Trámite de Pedido. También en esta operación el Programa de Apoyo genera otros dos formularios. Por un lado, el de la Planilla de Control {PLGSM-F0-02) donde diferencia entre las opciones elegidas en el procesamiento para el Control de Cargas por eje, de modo de dejarlas preparadas para atender esa instancia bajo una u otra modalidad. Por otro lado, el formulario de Respuesta al Usuario (PLGSM-F0-03), según sea el tipo de vehículo (si es un caso especial o no) y el resultado de la Verificación que hace utilizando el Programa.

#### **6.2.4 Situación imprevista**

Cuando por alguna causa imprevista y extraordinaria el Responsable de Procesamiento no pueda hacer uso de la herramienta digital de apoyo (por ejemplo, porque el programa no funciona o no puede accederse a éste), y si el inconveniente no puede resolverse dentro del plazo de 5 días hábiles de recibida la solicitud de paso, se apelará a la revisión de la solicitud por un Técnico responsable de CARU. Para ello asigna el número de trámite según el paso 1 del procedimiento detallado en 6.2.2. Procesa el pedido y

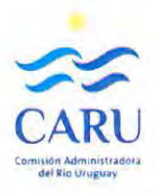

procede a informar al Solicitante la respuesta que surja del análisis. Posteriormente registra cargando a mano en el archivo **"Base de Datos de Registros".** 

#### **Documentos asociados**

Formulario PLGSM-F0-01 "Vehículos de Cargas Extraordinarias - Solicitud de Permisos de Paso" {Ejemplo en Anexo 4) Programa de Apoyo - Planilla electrónica "Tramitación de Pedidos PLGSM" Formulario PLGSM-F0-02 "Planilla de Control" {Ejemplos en Anexo 5) Formulario PLGSM-F0-03 "Respuesta al Usuario" (Ejemplos en Anexo 6) Formulario PLGSM-F0-04 "Base de Datos de Registros"

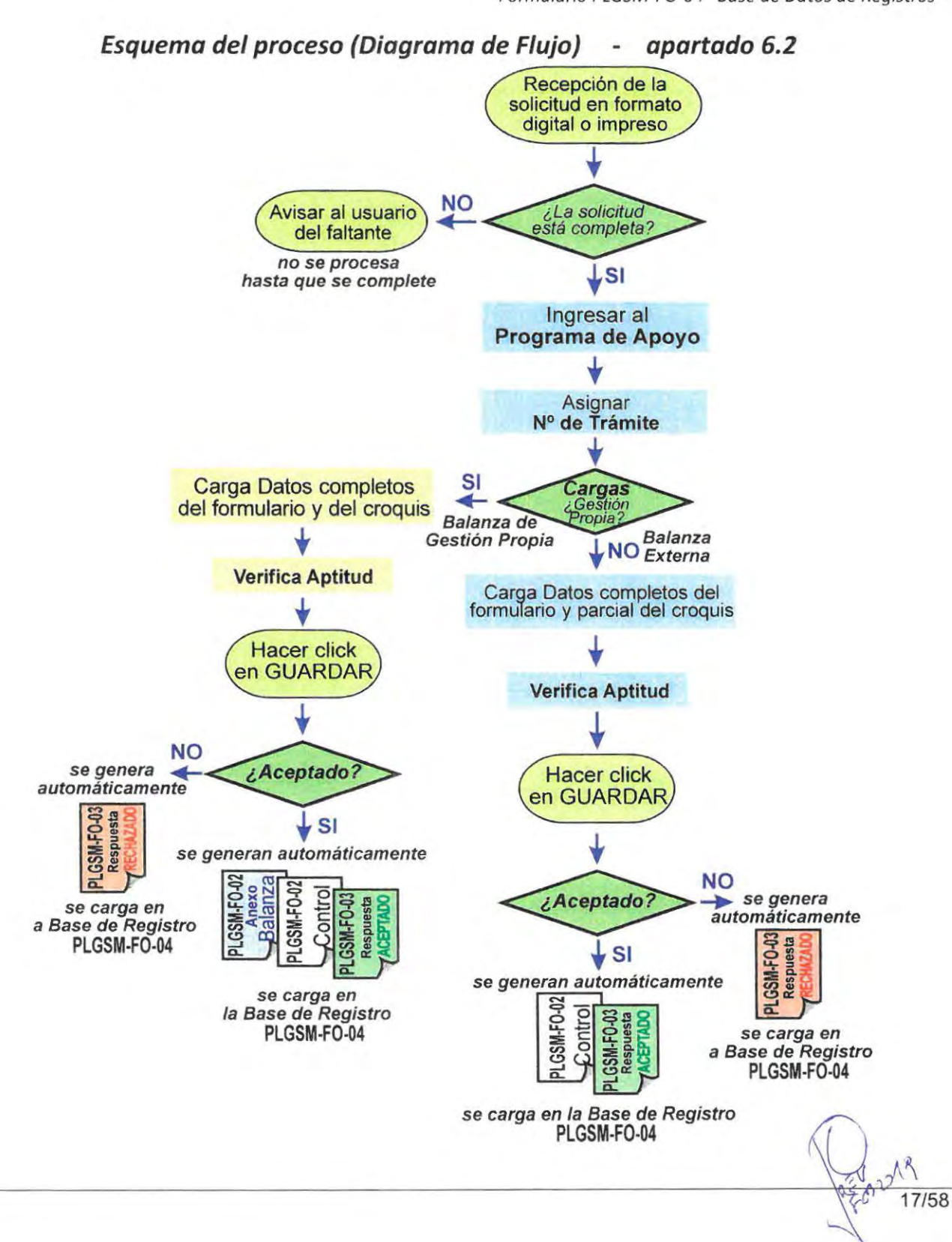

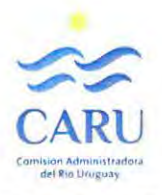

#### **6.3 OTORGAMIENTO O DENEGACIÓN DEL PEDIDO** - **AUTORIZACIÓN DE PASO**

Esta parte del procedimiento está integrada con la precedente puesto que se resuelve en una misma instancia, solo que para este Reglamento es conveniente analizar por separado para destacar algunas cuestiones puntuales.

#### **6.3.1 Respuesta al Usuario**

El Responsable de Procesamiento, habiendo ya realizado la verificación y obtenida la condición de Aceptación o Rechazo, remite la comunicación al usuario.

l. Para eso abre el archivo de Registro del Trámite correspondiente, guardado con el nombre del Nº de Trámite {en el ejemplo: PLGSM-PP-001-17), y despliega la pestaña "Respuesta al Usuario" {registro completado a partir del Formulario PLGSM-F0-03). Tal como se ve en los ejemplos del **Anexo 6,** el Registro puede quedar conformado con dos opciones Principales:

1.a La opción de **ACEPTADO,** junto a la referencia de **Velocidad Máxima** y la **Distancia de Frenado**  obligatoria que debe mantener con el vehículo guía, para la circulación sobre el puente, además de la referencia sobre si el cruce será sin interrupción del resto del tránsito o con su interrupción y por senda centrada {circulación centrada y exclusiva).

**Nota:** Cuando se trate de los denominados "casos frecuentes" para diferenciarles de los especiales (Bitrén o Vehículo de Carga Extraordinaria vacío), el cruce se realizará siempre en condición de circulación centrada exclusiva con un vehículo Guía al frente asegurando la velocidad y la distancia máxima de frenado. Par el caso especial de un Vehículo de Carga Extraordinaria vacío el cruce se realizará con circulación centrada exclusiva sin vehículo guía y a una velocidad mayor a la de los otros casos frecuentes. Para el caso del Bitrén el cruce se realizará sin exclusividad {sin vehículo guía) y por la senda de circulación habitual de los vehículos convencionales a una velocidad menor a éstos pero mayor a la de los cruces de casos frecuentes para este Reglamento. En ambos casos no se realizarán controles de pesos en los retenes.

También se le informará al usuario la modalidad en que se realizará el Control de Pesos o cargas por ejes, según sea la opción elegida por el Responsable de Procesamiento en la operación detallada en 6.2.2 subapartado 4. Es decir, si el mismo se realizará con una Balanza Trazable de Gestión Propia en el Retén {Alternativa A), previo al paso; o si por el contrario será utilizando una Balanza Trazable Externa {Alternativa B) a cargo del usuario. Para la segunda opción, el usuario utilizará una balanza que haya sido previamente aceptada como confiable por la CARU y el Registro de los pesos deberá llevar su firma con el aval de la Certificación ante Escribano Público. Escribano Público.

**Nota:** Una vez ubicada la Balanza Externa, el usuario remitirá a través de su Responsable Técnico Solicitante un pedido para su aceptación a la CARU, junto a la documentación que acredite su confiabilidad. Cuando la Balanza sea aceptada por CARU adquirirá la condición de Trazable para ésta y podrá ser empleada en los controles en el marco de este Reglamento.

Además, en el mismo formulario se consignará el monto del arancel a pagar según la tasa vigente por ejes establecida por la CARU, expresado en tres unidades de moneda diferentes: Pesos Uruguayos, Pesos Argentinos y Dólares Estadounidenses {UYU, ARS, USO, respectivamente). El monto podrá tener cargado algún factor de penalización en caso de corresponder {ver apartado 8 de este Reglamento). El usuario tendrá la opción de pagar en el momento en que efectúa el cruce, o de manera anticipada vía transferencia bancaria {para lo cual accederá a la información de la cuenta de la CARU correspondiente que figura en el mismo formulario en que se le da la respuesta de aceptación).

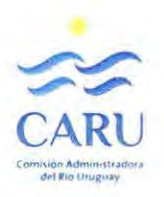

El formulario de Respuesta consignará también la fecha (entorno de 5 días) en que se autoriza el cruce por el puente. Para eso al momento de procesar el Responsable analizó la fecha y su entorno propuestos por el usuario en la solicitud (colocados como deseables para él según su programación) y completó en la planilla del Programa, repitiéndola o modificándola según el análisis que hizo (tomando en cuenta aspectos de organización, otros pedidos en curso ya otorgados, pronóstico climático, etc.). Debe tenerse en cuenta que la fecha que se le informa al usuario tiene carácter de acuerdo (entre el solicitado y el aceptado) y se expresa en un entorno de 5 días, entre los cuales se producirá el cruce efectivo, día que se confirmará con menor antelación con una comunicación de aviso simple, toda vez que entre el usuario y la Administración del PLGSM ajusten sus propias logísticas.

Por último, también el formulario consignará a manera de listado todos los documentos que debe presentar de manera obligada el usuario cuando llegue al Retén previo a acceder a la cabecera del puente para efectivizar el cruce.

**1.b** La opción **RECHAZADO** y el agregado según sea el caso de la apreciación adicional *"Las Cargas superan la condición de seguridad del Puente* - *Deberá reformular la configuración de cargas para el vehículo y volver a solicitar el permiso, o consultar para solicitar por nota el trámite de excepción para efectuar un verificación estructural a cargo del solicitante"* ó *"Las Dimensiones superan la condición de Seguridad del Puente -deberá reformular la configuración del vehículo".* El cambio de configuración implicará un nuevo trámite de Solicitud de Permiso (deberá recomenzar el proceso una vez reconfigurado).

**Nota:** En los casos en que el pedido es Rechazado por exceso de carga y las características del vehículo o la indivisibilidad de la carga a transportar haga imposible una reformulación en la configuración, el Reglamento prevé la opción para esta situación especial de que el usuario lleve adelante una verificación estructural a su cargo. Para lo cual deberá solicitar por Nota específica Un **Trámite de Excepción** la información disponible en la Administración del PLGSM relacionada con la estructura del Puente junto con los datos del profesional de la Ingeniería que llevará adelante el estudio técnico y las evidencian que acrediten su competencia para el caso. Será exigible para ello la intervención de un Ingeniero Estructuralista que acredite antecedentes en el cálculo de puentes de esta magnitud (haber calculado al menos un puente de más de 100 m de luz de tramo). Toda vez que la Administración del PLGSM acepte la intervención del profesional propuesto, el usuario podrá presentar el informe técnico debidamente formulado, incluyendo la memoria de cálculo y las hipótesis empleadas por el calculista. Será potestad de la Administración del PLGSM decidir sobre el informe y obrar en consecuencia, fijando en caso de aceptación el resto de parámetros que intervienen en la operación, que será tratada como una situación especial.

2. En ambos casos, cualquiera de las dos opciones para la Respuesta, queda abierta la posibilidad de que el usuario formule consultas a la Administración del PLGSM según los datos de referencia al pie del formulario que recibe.

3. El formulario de Respuesta en cualquiera de las opciones antes detallada tendrá indicada la identificación del Responsable del Procesamiento, encargado también de enviarla.

**4.** Con ese formulario de Respuesta abierto como archivo, el Responsable del Procesamiento genera uno nuevo, pero en formato de imagen (pdf o jpg). Guarda esa imagen en la misma carpeta donde está el otro archivo (tendrá el mismo nombre, pero diferente extensión).

**S.** Adjunta el archivo imagen con la Respuesta al Usuario en un correo electrónico que lleva por asunto la denominación "PLGSM-Respuesta a Pedido de Paso" y lo envía a la dirección consignada (la de quien envió el pedido) en el mismo archivo (que viene consignada en el formulario de pedido).

**6.** Para el caso en que de la comprobación se haya obtenido el resultado de RECHAZADO la gestión **se da por concluida,** toda vez que ha enviado la respuesta al usuario. En el archivo de Base (je Datos de

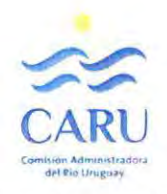

Registros de Paso (PLGSM-F0-04), constará en la columna correspondiente el resultado "RECHAZADO" al Trámite numerado correspondiente y la fila ya no tendrá nuevas cargas de datos.

Toda reformulación de la configuración de carga de parte del usuario merecerá iniciar nuevamente el trámite que será considerado como un nuevo pedido (un nuevo número de trámite). Se entiende para este caso como reformulación de la configuración una nueva distribución de la carga, el empleo de otro tren de carga que mayor número de ejes que redunde en una exigencia estructural de cargas menor de modo de ameritar ser sometida a una nueva constatación con el Programa de Apoyo. Excede esta situación aquella considerada especial en que se deba recurrir a una verificación a cargo del usuario (detallada en la Nota del apartado 6.3.1 subítem 1.b).

7. Para el caso en que de la comprobación se haya obtenido el resultado de ACEPTADO, imprime dos copias del formulario PLGSM-F0-02 con la Planilla de Control, sacado del archivo en el que se estuvo operando correspondiente al Nº de Trámite en cuestión. Adjunta (abrocha) a uno de los formularios el Croquis del esquema de configuración del Vehículo de Carga Extraordinaria que fue remitido en el Pedido del Permiso de Paso original y archiva el conjunto en una carpeta física de registros impresos, ordenando en forma cronológica según el Nº de Trámite. Estos documentos se completarán en el trámite cuando se agreguen los que el usuario entregará cuando se efectúe el paso (Original del Formulario PLGSM-F0-01 firmado por el Responsable Técnico Solicitante y croquis del esquema del vehículo firmado, junto al original de certificación de firmas ante escribano público).

**Nota:** En los casos en que además de resultar ACEPTADO el pedido, y que en el procesado se haya elegido la opción de control de pesos o cargas por ejes con una Balanza de Gestión Propia, el Programa generará adicionalmente una Planilla de Control Adicional (ANEXO de PLGSM-F0-02), exclusiva para registrar las alternativas de la verificación de pesos en el Retén. La misma será remitida al personal encargado de realizar la tarea junto con una Copia del Croquis del Esquema de Configuración del Vehículo.

**8.** Posteriormente remite los avisos internos que implican los preparativos con miras al entorno de fecha prevista.

Es decir, da aviso al personal que opera en la zona de retenes (en un caso Aduanas de AFIP, Gendarmería, etc.) y a la CARU (para que comunique a los Supervisores de Turno). Esto último para el caso en que deba interrumpirse el paso de otros vehículos en el momento de cruce del Vehículo de Cargas Extraordinarias (operación de cruce exclusivo). Eventualmente alguna otra previsión que se requiera (organizar la remoción transitoria de algún obstáculo en la línea de cruce si las dimensiones del vehículo previsto cruzar así lo demanden).

Da aviso al personal encargado de llevar adelante las tareas de control de pesos (Unidad de Control de Pesos) en los retenes si se eligió la modalidad que emplea Balanzas Trazables de Gestión Propia.

**Nota:** Paro el caso remitirá (puede ser por un medio electrónico) a los encargados de operar lo Balanza de Gestión Propia la planilla de control adicional (Anexo de PLGSM-F0-02) junto el croquis de configuración del Vehículo, para que dispongan de la información en el momento en que deban realizar el control, previo al cruce correspondiente.

Una vez ajustada la fecha con la confirmación (en el día previo o en el mismo día) del cruce efectivo reforzará las comunicaciones a todos los intervinientes.

#### **6.3.2 Respuesta al Usuario en casos especiales.**

**l.** Cuando el permiso fue solicitado para un Vehículo de Carga Extraordinaria vacío, el formulario de respuesta (PLGSM-F0-03) generado solo admitirá la opción de Rechazo si se superan las limitantes dimensionales derivadas de la geometría del puente (principalmente la calzada). Desde el punto de vista de las cargas, la condición de vacío le asegura estar por debajo de las limitantes de seguridad estructural por carga. Para el caso, si admite las tolerancias dimensionales, el formulario de respuesta comunicará al usuario la condición de Aceptación, el entorno de fechas para que se produzca el cruce, las condiciones

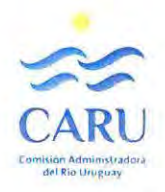

de circulación admitidas para el mismo (a velocidad máxima de 30 km/h con interrupción de tránsito por senda centrada y sin vehículo guía), los aranceles de pago y la particularidad que no se controlarán cargas por eje en el retén. Además de detallará el listado de la documentación que debe entregar en el Retén previo al cruce convenido.

Si el pedido fue tramitado en conjunto con el de la instancia de paso del Vehículo cargado, en tal caso el cruce vacío corresponderá al regreso a su locación del mismo, el Responsable de Procesamiento, hará la secuencia dos veces, la primera para el caso frecuente del vehículo cargado y la segunda para el vehículo vacío. Se generarán por tanto dos formularios de respuestas, uno para cada instancia de cruce del vehículo.

**2.** Cuando el permiso fue solicitado para un vehículo de tipo Bitren se generará un formulario de Respuesta (PLGSM-F0-03) de aceptación. Se informará en él, el entorno de fecha de posible de paso según el análisis que hace el Responsable de Procesamiento a partir del que le fuera comunicado por el usuario en la solicitud, las condiciones de circulación admitidas para el mismo (a velocidad máxima de 30 km/h sin interrupción de tránsito por senda normal no centrada, sin interrupción de transito convencional). Además, se le dará aviso que no se efectuarán controles dimensionales y de carga en el Retén, pese a que deberá detenerse allí para coordinar el cruce efectivo. Se detallará también el listado de la documentación que debe entregar en el Retén.

#### *Documentos asociados*

Formulario PLGSM-F0-02 "Planilla de Control" y ANEXO "adicional de control de Cargas por Peso" (Ejemplos en Anexo 5) Formulario PLGSM-F0-03 "Respuesta al Usuario" (Ejemplos en Anexo 6)

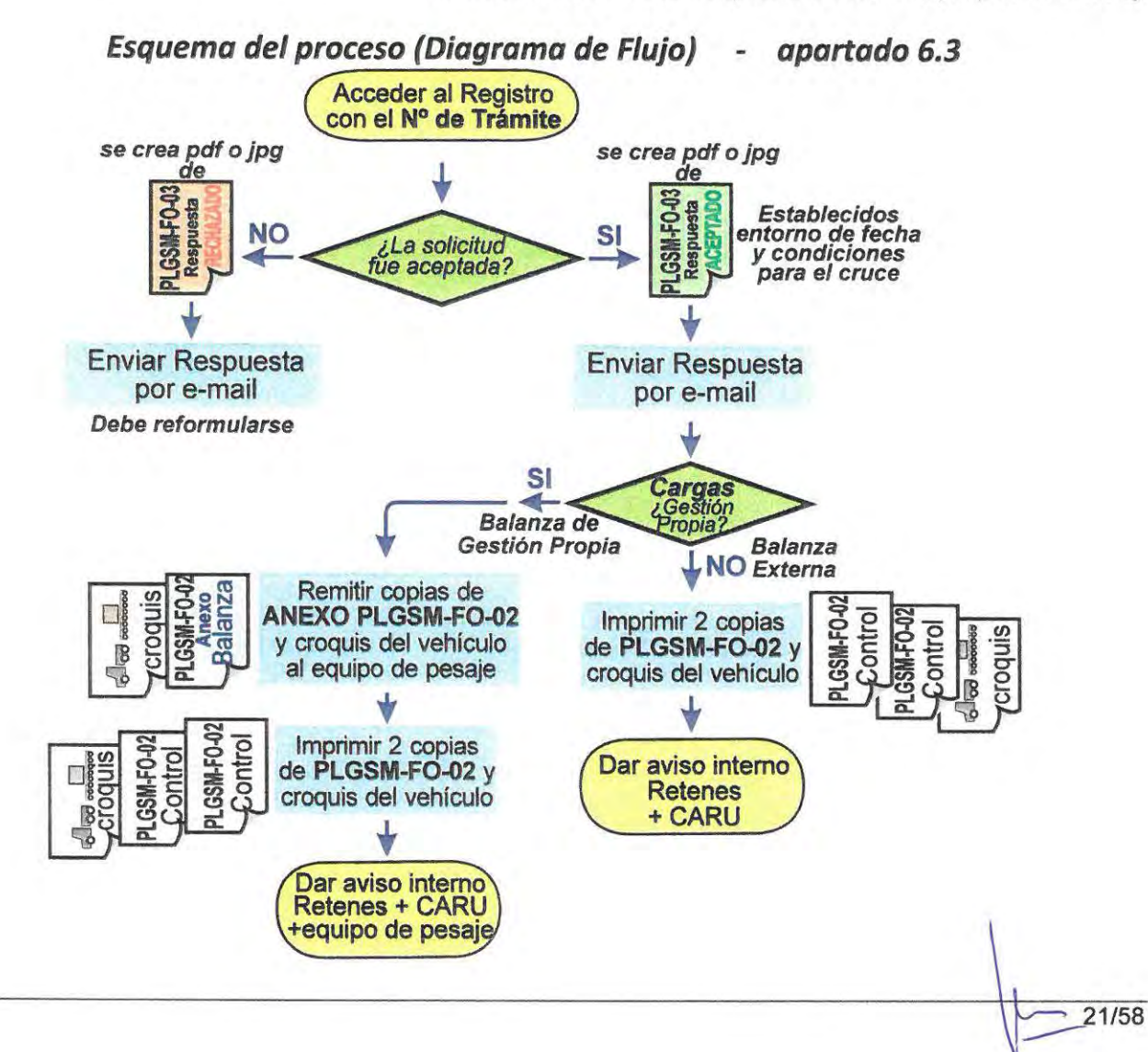

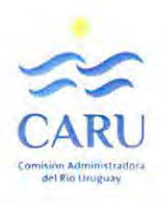

#### **6.4 FIJACIÓN DE LA FECHA EFECTIVA DE PASO.**

Solo contemplada para el caso de Solicitudes Aceptadas.

#### **6.4.1 Pago del Arancel**

El usuario tiene la alternativa de efectivizar el pago del arancel correspondiente (en el monto informado en el formulario de Respuesta con el otorgamiento del permiso), usando la modalidad de pago anticipado (previo a la fecha de paso) mediante depósito o transferencia bancaria. Para eso utiliza la información sobre la cuenta de la CARU que figura al pie del mismo formulario. Una vez hecho el pago mantiene el comprobante del mismo para presentarlo junto al resto de documentación exigible previo al cruce efectivo por el puente (original del formulario de Solicitud de Permiso firmada por el Responsable Técnico Solicitante con su correspondiente certificación de firma ante escribano público, entre otros).

También si lo desea puede efectuar el pago en efectivo al momento de realizarse el cruce por el puente.

#### **6.4.2 Tramitación de Permiso de Circulación en Rutas Nacionales**

Las disposiciones de tránsito por Rutas Nacionales de ambos países de Vehículos de Cargas Extraordinarios obligan a tramitar Permisos específicos de Circulación por Ruta. Atendiendo a que se exigirán comprobantes que acrediten dichos permisos para poder materializar el Cruce efectivo por el Puente, es recomendable que el usuario los tramite ante los organismos oficiales respectivos (DNT en Uruguay y DNV en Argentina) con la suficiente antelación a la fecha planteada como deseable y acordada en la Respuesta donde se comunica el otorgamiento del permiso.

**Nota:** El desplazamiento del Vehículo de Cargas Extraordinarias por los corredores de ruta correspondientes en ambos países que vinculan al puente requiere de una doble condición de permisos, tanto para circular en esos corredores como para cruzar por el puente. Se entiende que la intención de cruce por éste para lo cual se está solicitando el permiso necesita previamente que el Vehículo pueda desplazarse hasta la cabecera correspondiente y a su vez proseguir su recorrido una vez hecho el cruce. La lógica indica que el permiso de circulación debiera tramitarse en primer término, aunque el doble requisito hace indispensable ambos permisos para poder materializar el itinerario. No tendrá utilidad poseer uno si no se cuenta con el otro. Puede ocurrir que las demoras para tramitar el permiso de circulación en ruta compliquen la logística (porque le quede poco margen al usuario para tramitarlo una vez conseguido, recibida la respuesta, el permiso de cruce para un entorno de fecha definido). Ante ello éste podrá hacer una consulta previa a la Administración del PLGSM acercando el esquema del Vehículo propuesto de modo de que se evalúe de manera rápida, usando el programa de apoyo, la factibilidad de cruce del tren de cargas propuesto (analizando por ejemplo factibilidad de cruce en este o en el otro puente que administra la CARU). Con esa información preliminar podrá organizar el itinerario y optimizar los tiempos de demanda de permisos, en uno y otro corredor y en el puente.

#### **6.4.3 Fijación de fecha**

**l.** Próximo o ya dentro del entorno de fecha acordada y comunicada en la Respuesta al usuario, éste procede a comunicar a la Administración del PLGSM (Responsable de Procesamiento) la fecha precisa de cruce, en que según su logística podrá llegar con el Vehículo a la cabecera que se trate del puente. Lo hará el día previo o a primera hora del día en cuestión asumiendo que se trata solo de un ajuste estando en conocimiento la Administración del PLGSM de la proximidad del cruce.

**Nota:** Esta instancia de confirmación es de por sí un acuerdo mutuo entre el usuario y la Administración del PLGSM. Se entiende que al aviso del usuario le corresponderá una respuesta de la Administración del PLGSM que analiza a su vez otras variables que se encuentran bajo su responsabilidad, como ser la intensidad de tránsito en ese momento en el puente, y las condiciones climáticas que no deben ser hostiles (por ejemplan presencia de lluvia, niebla, o vientos de velocidad superior a los 30 km/h medidos en cabecera, puesto que aumentan sobre el tablero en el punto más alto del gálibo). Las variables climáticas pueden analizarse previamente valiéndose de los pronósticos metereológicos

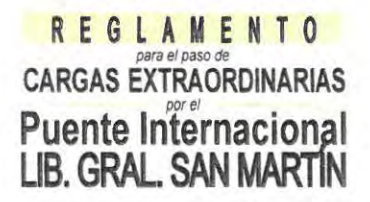

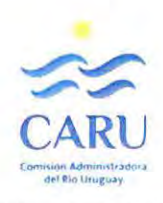

*para después constatarse en el momento. Las cuestiones operativas en el puente (tránsito* y *demás) según cuales sean también pueden estimarse antes, aunque siempre el ajuste final de la fecha será decisión de la Administración*  def PLGSM.

**2.** Con la fecha, definida el Responsable de Procesamiento refuerza los avisos a todos los interesados (según el apartado 7 de 6.3.1), incluido los Supervisores de Turno que serán los encargados de fiscalizar la operación de cruce sobre el puente, tal la función que le confiere la Administración del PLGSM.

# **EFECTIVIZACIÓN DEL PASO SOBRE EL PUENTE**

#### **7 .1 CONTROLES PREVIOS AL PASO**

#### **7.1.1 Retén en zona de control en cabecera previo al cruce**

**l.** El Supervisor de Turno refuerza las comunicaciones a las zonas consideradas nudos de paso (retenes, controles de aduana, personal de control de cargas si fuera esa la opción, etc.), en el día previsto acordado, previo al paso.

2. El Vehículo de Carga Extraordinaria se detiene en el lugar asignado (retén) dispuesto para la realización de controles. Desde el Retén se da aviso a la Administración del PLGSM, de modo que el Supervisor de Turno pueda trasladarse a la zona de detención para el control.

**3.** El Supervisor de Turno recopila la documentación necesaria, retira de la carpeta de archivo de registros el correspondiente al Nº de Trámite que refiere al paso previsto a efectivizarse y se traslada a la zona de control en la cabecera correspondiente, disponiendo además de los elementos de control de medición. Si se efectuará el control de pesos por la modalidad de gestión propia (unidad bajo responsabilidad de la CARU) el personal encargado de esa función ya cuenta el formulario ANEXO de PLGSM-F0-02 correspondiente y con el croquis adjunto de configuración del vehículo de cargas que ya le remitiera anteriormente (ver apartado 6.3.1 subítem 7).

#### **7 .1.2 Documentación a presentar por el Transportista**

**l.** Llegado a la zona de detención del Vehículo de Carga en el retén, el transportista entrega al Supervisor de Turno la documentación obligada:

- Original del Formulario de Solicitud del Permiso de Paso (PLGSM-F0-01) completo y firmado por el Responsable Técnico Solicitante (en carácter de Declaración Jurada).
- Original del Croquis del esquema de configuración del vehículo firmado por el mismo Responsable Técnico (en carácter de Declaración Jurada).
- Original de la Acta Notarial de Certificación de autenticidad de Firma del Responsable Técnico Solicitante ante Escribano Público.
- Copia del pago vía transferencia bancaria (en caso de haber elegido esa opción).

Y solo en caso de que el control de pesos se realice en una Balanza Trazable Externa (Alternativa B):

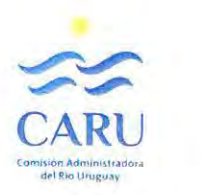

• Certificado de registros de pesos por eje emitidos por el responsable de la Balanza Trazable Externa firmado además por el Responsable Técnico Solicitante (en carácter de Declaración Jurada). La Certificación de autenticidad de Firma también incluye a este documento en este caso.

Además, el transportista exhibe para control

- Copia del Permiso de Circulación en Rutas Nacionales otorgado por los organismos competentes respectivos de ambos países.
- Pólizas de Seguro de todos los componentes del vehículo (tractor y complementos, etc.).

**2.** En la medida que va recibiendo los documentos el Supervisor de Turno tilda en los campos asignados al control de éstos en el formulario de la Planilla de Control.

#### **7.1.3 Control de las características del Vehículo**

1. El Supervisor controla que el vehículo en el retén responda en características a lo que consta en el formulario impreso de la Planilla de Control. A medida que verifica coincidencia tilda en el campo asignado para ello. Si verifica inconsistencia, asigna un número de referencia en el casillero de control y al dorso del formulario anota la novedad, según el número de referencia. En este apartado debe revisar y consignar:

- Tipo y Descripción de la Carga
- Tipo de Vehículo (conformación).
- Modelo y Patente de cada componente (Tractor y complementos). A los comprobantes de seguro ya lo verificó antes.
- Número total de ejes y tipos de ejes según la cantidad y distribución de ruedas.
- Cantidad de ruedas por cada eje.

Además, registra en el campo asignado del formulario Planilla de Control el nombre del Conductor del Vehículo.

#### **7.1.4 Control de los parámetros de carga en el Vehículo**

Para este aspecto el Reglamento prevé dos alternativas.

**A.** Alternativa por la cual las Cargas son controladas con una Balanza Trazable de **Gestión Propia** de CARU.

Aquí se describe el procedimiento cuando según lo detallado en el aparatado 6.2.2 - punto 4, al procesar el pedido, el Responsable de Procesamiento optó por la alternativa **A,** lo que fue debidamente informado al Usuario en la comunicación (Formulario PLGSM-F0-03).

En ese caso las operaciones de control son realizadas por un equipo de personal que tiene asignada solo esta tarea (Unidad de Control de Pesos) y opera de manera descentralizada con el resto de la estructura de personal de la Administración del PLGSM. No obstante, depende y recibe directivas de ésta y realiza su tarea de coordinadamente con el resto de los responsables en el cumplimiento de este Reglamento.

La Unidad de Control de Pesos realiza la tarea con un equipo portátil de uso propio (la Balanza Trazable Propia es una báscula portátil propiedad de la CARU o asignada por un tercero especialmente para la tarea por los mismos responsables de la Unidad). Debido a las propias limitaciones operacionales del equipo de pesado (báscula) esta modalidad solo podrá ejecutarse en vehículos que posean como máximo 8 ruedas por eje. La opción de 12 neumáticos por eje o alguna particular que disponga de más de 4 grupos de neumáticos en posición dual, escapa al alcance del equipo y allí deberá optarse por la alternativa **B**.

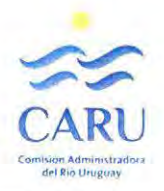

**a.1.** La Unidad de Control de Pesos recibe el aviso de parte del Supervisor de Turno (aviso de intervalo de días para el cruce con Permiso Aceptado, y aviso con la fecha ajustada), quien además le acerca (o envía por medio digital) una copia del Croquis del Esquema de Configuración del Vehículo de Carga junto con el Formulario ANEXO de PLGSM-F0-02 que contiene la Planilla para el control de Cargas por peso, generada por el Programa de Apoyo, es decir con los parámetros de carga por eje ya listados en la solicitud.

**a.2.** Estando ya en aviso se traslada provisto del equipo portátil de pesado a la posición de detención del Vehículo de Carga Extraordinaria en el retén al momento en que éste llega allí.

**a.3.** Realiza una verificación de posición de neumáticos en los diferentes ejes y posiciona en consecuencia las placas sensoras de pesado de la Báscula. Completa el armado realizando las conexiones de cada sensor a la unidad de procesamiento (display) desde donde obtendrá las lecturas de pesos. Hace posicionar el vehículo de modo de que pueda ir desplazándose sobre la línea de pesaje que queda definida con la configuración de posición relativa de las placas sensoras. Pesará por eje de uno en uno (en una secuencia que los agrupa según respeten la misma cantidad de neumáticos). Las placas toleran el pesaje simultáneo de los dos neumáticos de cada conjunto dual.

**Nota:** Puede ocurrir que el esquema del vehículo implique ejes con diferente cantidad y disposición de ruedas, con lo cual deberá armar más de una configuración de posición relativa entre las placas sensoras. Una vez armada una configuración pesa todos los ejes adaptables a esa por más que no sean consecutivos. Solo deberá tener en cuenta la posición en las operaciones de chequeo, para respetar la correspondencia del eje controlado con la posición en el esquema.

**a.4.** Hace avanzar el vehículo en la zona asignada de pesaje para ir posicionándolo con los neumáticos del eje que pesa sobre las placas sensoras. Verifica los valores de peso total del eje y chequea comparando con el valor que figura en la planilla de Control, tildando si hay coincidencia o registrando el valor si no la hay.

**a.S.** Repite la operación con todos los ejes, hasta terminar.

**a.6.** Verifica la sumatoria de pesos como carga total del vehículo y compara con el valor de la planilla. Con ello da por finalizada su participación colocando una rúbrica en el espacio de "chequeo de cargas" que indica que completó la instancia y remite la planilla al Supervisor de Turno que proseguirá con los controles.

**Nota:** Como todo equipo de medición la Báscula formada por las placas sensoras y la unidad de procesamiento debe ser operada bajo un entorno confiable, para lo cual el responsable del equipo deberá asegurar la trazabilidad en las mediciones del mismo. Entendiendo como trazabilidad a la sucesión de comparación con patrones en este caso dinamométricos de modo de llegar al contraste por asociación con un patrón reconocido. Para ello se deberá implementar un sistema de mantenimiento de las calibraciones en el equipo que asegure la trazabilidad (programación de frecuencia de las calibraciones que dependerá de la estimación de la intensidad de uso del mismo).

**B.** Alternativa por la cual las Cargas son controladas con una Balanza Trazable **Externa** a la CARU. Aquí se describe el procedimiento cuando según lo detallado en el aparatado 6.2.2 - punto 4, al procesar el pedido, el Responsable de Procesamiento optó por la alternativa **B.** Esto fue debidamente informado al Usuario en la comunicación (Formulario PLGSM-F0-03). De esta manera el usuario conoce de antemano que debe llevar adelante por su cuenta esa instancia de control de pesos. Sabe también que la misma deberá llevarse a cabo en una balanza aceptada por la CARU como Trazable (según Nota de 6.3.1.-1.a) y

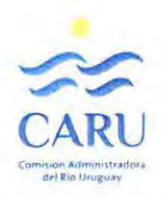

que el Registro que obtenga deberá entregarlo firmado por el Responsable Técnico Solicitante, cuya firma deberá también poseer aval de certificación ante Escribano Público.

**b.1.** El Supervisor de Turno, ante esta modalidad chequea la entrega junto al resto de la documentación del Registro de Pesos emitido por la mencionada Balanza Trazable Externa. Siendo así completa en la planilla la casilla de chequeo correspondiente.

**b.2.** Posteriormente compara los registros de pesos por ejes de ese documento entregado y completa si corresponde en las casillas correspondientes si hay o no coincidencias con la informado en el croquis de esquema del vehículo de la solicitud. Da por terminada esta instancia para proseguir con los controles.

#### **7 .1.5 Control de los parámetros dimensionales en el Vehículo**

**1.** El Supervisor revisa los parámetros dimensionales valiéndose del elemento de medición correspondiente (cinta o distanciómetro):

- Mide la separación entre ejes, de a uno en uno, tildando si repite o coincide con el valor consignado en la Planilla de Control (generada por el Programa de Apoyo) o registrando si no coincide.
- Mide las dimensiones totales del vehículo (largo, ancho y alto), procediendo de la misma manera que la anterior instancia.
- Mide la separación entre ruedas de cada uno de los ejes diferentes (según cantidad y distribución de ruedas) tildando si repite o coincide con el valor consignado en los campos correspondientes a cada tipo de eje de la Planilla de Control (generada por el Programa de Apoyo), o registrando si no coincide.
- Mide las dimensiones de la carga en proyección horizontal y la posición de la misma respecto al borde trasero del vehículo, tildando si repite o coincide con el valor consignado en la Planilla de Control (generada por el Programa de Apoyo) o registrando si no coincide.

#### **7.1.6 Chequeo del estado de los neumáticos**

**1.** El Supervisor revisa el estado de los neumáticos del Vehículo, controla visualmente su aspecto general y la condición de inflado. Consigna en la planilla los resultados del chequeo (si advierte o no alguna anomalía visible).

#### **7 .1. 7 Chequeo de las condiciones climáticas imperantes en el momento**

1. El Supervisor de Turno verifica que las condiciones climáticas sean las adecuadas, mide, si tiene dudas la velocidad del viento que no debe superar los 30 km/h en la cabecera del puente. Consigna en la planilla los resultados del chequeo.

#### **7 .1.8 Casos Especiales. Vehículo de Carga Extraordinaria vacío o Bitren**

**l.** Para el caso del Bitrén, el vehículo se detiene en el retén, y el Supervisor de Turno verifica rápidamente algunos datos de patente del vehículo y coordina con ambas cabeceras para autorizar el cruce por el puente sin interrupción de tránsito normal, pero asegurando que cuando éste se produzca no se efectivizará otro cruce simultáneo de otro Bitrén en sentido contrario.

No lleva adelante controles dimensionales ni de pesos o cargas.

Tampoco registra en el lugar ninguna variable. De hecho, el trámite de procesamiento para este caso especial solo ha generado una planilla de respuesta.

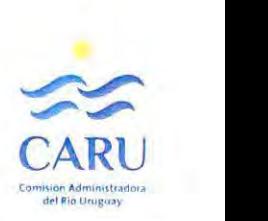

**2.** Para el caso de un Vehículo de Carga Extraordinaria que llega y se detiene en el Retén en la condición de vacío con su correspondiente permiso de paso otorgado los controles a realizar se simplifican.

El Supervisor de Turno repite todas las operaciones detalladas antes para los llamados casos frecuentes {por ejemplo el mismo vehículo cuando pasó antes con la carga), con la excepción que no se realizarán controles dimensionales ni de cargas (apartados 7.1.4 y 7.1.5 del presente), aclarando que de la Documentación exigible a presentar por el transportista (apartado 7.1.2) solo deberá presentar el Original del Formulario de Solicitud del Permiso de Paso (PLGSM-F0-01) completo y firmado por el Responsable Técnico Solicitante (en carácter de Declaración Jurada), la copia del pago vía transferencia bancaria (en caso de haber elegido esa opción), la copia del Permiso de Circulación en Rutas Nacionales otorgado por los organismos competentes respectivos de ambos países y las o la Póliza de Seguro de todos los componentes del vehículo (tractor y complementos, etc.).

Para el croquis del esquema de configuración del vehículo solo se exigirá si la operación (Solicitud de paso y cruce) no está asociada en conjunto a un paso anterior con el mismo vehículo cargado (trámite conjunto).

#### **7.2 VALORACIÓN DE LOS RESULTADOS MEDIDOS**

**l.** El Supervisor de Turno analiza los resultados de los controles efectuados en la correlación de los documentos que entregó el transportista según lo detallado en 7.1.2., es decir:

- Original firmado del Formulario PLGSM-F0-01
- Original firmado del croquis del esquema de configuración del vehículo
- Original del acta notarial de certificación de autenticidad de firma
- Copia de comprobante de pago (si corresponde)
- Certificado de control de pesos en Balanza Trazable Externa (si corresponde)
- Copia del permiso de circulación en rutas nacionales
- Póliza de seguro de todos los componentes del vehículo.

Del análisis puede resultar que:

**la.** Se registre un faltante, o alguno sea inadecuado o falten firmas.

En ese caso el Supervisor de Turno dictamina que el vehículo no está en condiciones de efectuar el paso por el puente, registra la novedad en la planilla de control y da aviso a la Administración del PLGSM, quien decidirá si cancela o no el permiso de manera definitiva.

**Nota:** Si la falta de concordancia admite ajustes que puedan realizarse sobre este parámetro, en la mismo zona de control (por ejemplo, reposicionar la carga para alcanzar la posición declarada en la solicitud}, el usuario podrá llevar adelante el ajuste para corregir la anomalía.

**lb.** Si la documentación está completa y es coincidente con lo detallado en la planilla de control, prosigue con el siguiente paso de la valoración de resultados del control.

2. El Supervisor de Turno analiza los resultados de los controles efectuados en la correlación de datos no numéricos según lo registrado para el detalle del apartado 7.1.3., es decir:

- Tipo y Descripción de la Carga
- Tipo de Vehículo (conformación).
- Modelo y Patente de cada componente (Tractor y complementos).
- Número total de ejes.
- Cantidad de ruedas por eje (característico)

Del análisis puede resultar que:

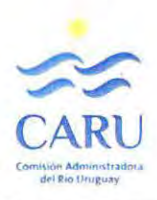

28/58

**2a.** Haya falta de concordancia entre algunos de los datos informados en la solicitud inicial y copiados en la planilla de registro. En ese caso el Supervisor de Turno dictamina que el vehículo no está en condiciones de efectuar el paso por el puente, registra la novedad en la planilla de control y da aviso a la Administración del PLGSM, quien decidirá si cancela o no el permiso de manera definitiva.

**2b.** Si constata coincidencia en todos los datos que constan en la planilla de control, prosigue con el siguiente paso de la valoración de resultados del control.

3. El Supervisor de Turno compara la concordancia entre lo informado en el croquis de configuración del vehículo y lo efectivamente medido en lo que refiere a la posición y dimensiones de la carga, y si constata coincidencia de los valores prosigue con el siguiente paso. Si verifica una distorsión mayor al 20% de lo informado inicialmente, dictamina que el vehículo no está en condiciones de efectuar el paso por el puente. Registra la novedad en la planilla de control y da aviso a la Administración del P.LGSM, quien decidirá si cancela o no el permiso de manera definitiva. Caso contrario prosigue con el siguiente paso de la valoración de resultados del control.

**Nota:** Si la falta de concordancia que supera el límite detallado admite ajustes que puedan realizarse en la misma zona de control (por ejemplo, reposicionar la carga para alcanzar la posición declarada en la solicitud), el usuario podrá llevar adelante el ajuste para corregir la anomalía. Procediendo luego el Supervisor de Turno a repetir la operación descrita en este apartado.

**4.** El Supervisor de Turno analiza los resultados de los controles efectuados en la correlación de datos numéricos de la planilla (de acuerdo a lo informado en la solicitud) y de lo registrado según el detalle de los apartados 7.1.4 (según sea el control de pesos con gestión propia o externa) y 7.1.5 (con excepción de los revisados de acuerdo al punto 3 anterior).

Puede resultar que:

**4.a.** Se registre coincidencia en todos los parámetros numéricos con lo cual da por cerrada la instancia de control y considera que el Vehículo se encuentra en condiciones de efectuar el cruce del Puente.

**4.b.** Se registran faltas de concordancia en uno o más parámetros medidos o pesados. Para lo cual procede según:

**4.b.1.** Verifica el valor del FACTOR DE EXIGENCIA que refleja impresa la planilla de control, y si es mayor que 75% el Supervisor de Turno dictamina que el vehículo no está en condiciones de efectuar el paso por el puente, registra la novedad en la planilla de control y da aviso a la Administración del PLGSM, quien decidirá si cancela o no el permiso de manera definitiva.

**4.b.2.** Verifica el valor del FACTOR de EXIGENCIA que refleja impresa la planilla de control, y si es menor o igual que 75% el Supervisor de Turno calcula los apartamientos de cada uno de los parámetros numéricos que está verificando en esta instancia, cotejando que no se aparten del 5% de variación.

Si es así, considera que el Vehículo se encuentra en condiciones de efectuar el cruce del Puente. Si esa condición no se cumple dictamina que el vehículo no está en condiciones de efectuar el paso por el puente, registra la novedad en la planilla de control y da aviso a la Administración del PGA, quien decidirá si cancela o no el permiso de manera definitiva.

**Nota:** El FACTOR DE EXIGENCIA es la expresión relativa porcentual entre la magnitud del esfuerzo que se genera por la sobrecarga del tren o vehículo que se somete a verificación y la magnitud del esfuerzo que genera en el mismo punto la sobrecarga L/MITANTE (que expresa para el reglamento la capacidad portante del puente). Se toma para la comparación el punto en el tramo en que las curvas están más próximas.

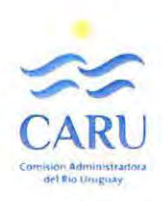

29/58

De esta manera se establecen dos rangos, el primero en el cual el FACTOR DE EXIGENCIA (de la capacidad portante) se encuentra entre O y 75% y el otro en el que se encuentra entre 75 y 100%. En el primero de los rangos debe asumirse que la estructura se encuentra con un margen de revancha desde el punto de vista de los esfuerzos mayor que en el segundo, donde la exigencia es más cercana a la máxima admisible. A partir de ello este Reglamento admite para el primero de los rangos de exigencia (entre O y 75%) la posibilidad de que haya distorsiones entre las magnitudes (distancias y pesos) informadas por el usuario cuando solicita el permiso de paso y las efectivamente verificadas previo al mismo paso.

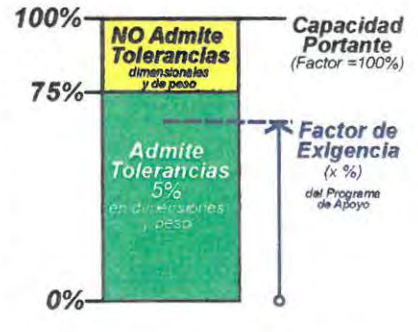

Estas distorsiones que define como tolerancias serán como máximo de 5% en todas las magnitudes. En caso de encontrarse bajo una exigencia según el factor correspondiente de entre 75 y 100% (cerca del límite) el Reglamento no admitirá falta de concordancia entre esas magnitudes referidas (no se admiten tolerancias dimensionales ni de peso). El FACTOR DE EXIGENCIA que calcula el Programa de Apoyo cada vez, queda registrado en las planillas de chequeo correspondientes de modo que sirva de información esencial al Supervisor de Turno encargado de controlar las magnitudes y tomar decisiones.

En todos los casos en que daba anotar "novedades" utiliza el espacio de la planilla reservado para tal fin ("novedades u observaciones")

5. Para el caso en que el Supervisor de Turno constata que el Vehículo está en condiciones de efectuar el paso (casos detallados 1.b, 2.b, 4.a y las opciones positivas de 3 y 4.b.2), lo consigna en el Formulario de Control, completa la fecha y la hora, se asegura que ambas copias estén igualmente completas, pide al conductor a cargo del vehículo que rubrique la planilla (junto al espacio donde se registró su nombre) consigna su nombre y hace lo propio (en el espacio reservado, abajo a la derecha). Entrega una copia al conductor del Vehículo y se reserva la otra.

6. Para los casos en que el Supervisor de Turno determine que el Vehículo no está en condiciones de efectuar el paso (casos detallados en 1.a, 2.a, 4.b.1 y las opciones negativas de 3 y 4.b.2), registra la novedad en la planilla. Completa la fecha y la hora, se asegura que ambas copias estén igualmente completas, pide al conductor a cargo del vehículo que rubrique la planilla (junto al espacio donde se registró su nombre), consigna su nombre y hace lo propio (en el espacio reservado, abajo a la derecha). Entrega una copia al conductor del vehículo y se reserva la otra.

Deja el trámite inconcluso a la espera de la decisión de la Administración del PLGSM.

Si finalmente la Administración del PLGSM decide la cancelación definitiva del Permiso y el cruce no se efectúa el Supervisor de Turno procede a cerrar el trámite, completa la planilla con la leyenda "CRUCE CANCELADO", entregando en la Administración del PLGSM la Planilla de Control completa y el resto de la documentación de la operación. Posteriormente el Responsable de Procesamiento archiva los formularios en papel y registra en el Formulario de Base de Datos de Registros de paso la novedad de cancelación y la fecha en que se ha producido, indicando que se ha falseado la declaración jurada, de modo que frente a un nuevo pedido de paso por parte de este usuario puedan tomarse las acciones pertinentes.

Para poder efectuar un cruce luego de una cancelación por estos motivos, el usuario deberá habilitar un nuevo trámite de pedido, sabiendo que el mismo será penalizado con un recargo en el arancel.

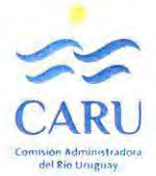

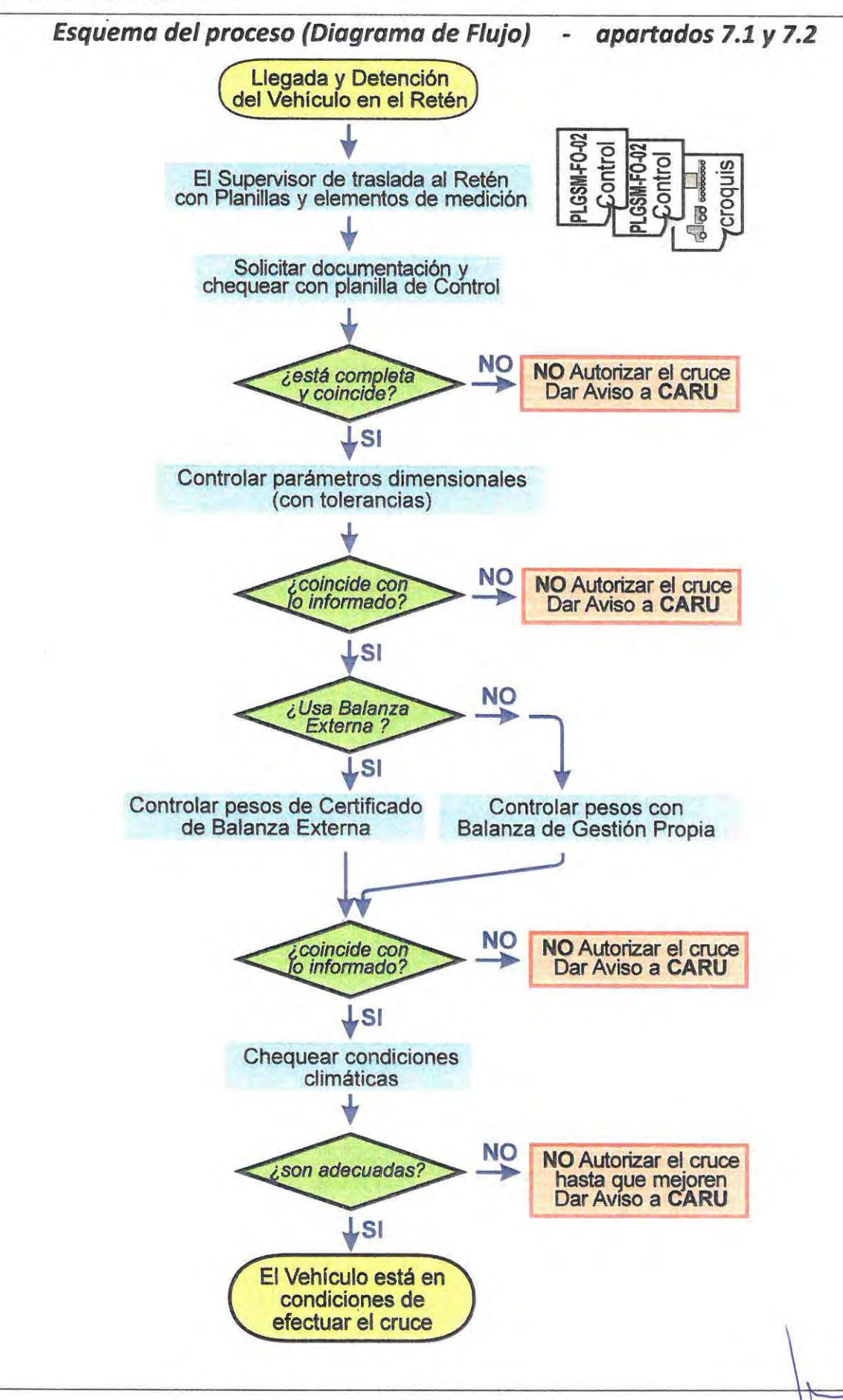

30/58

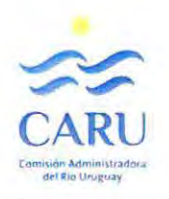

#### **7 .3 CRUCE DEL PUENTE**

Solo para los denominados "casos frecuentes", es decir aquellos en que no se trate de una situación especial de Vehículo de Carga Extraordinario vacío o Bitrén que ya fue detallada antes.

**l.** Toda vez que el Vehículo de Carga Extraordinaria está en condiciones de cruzar, con el Permiso aprobado (terminadas exitosamente las verificaciones), el Supervisor de Turno, avisa para que se disponga el corte del tránsito sobre el Puente.

**2.** Chequea las condiciones de seguridad en el mismo. Hace las consultas que juzga pertinentes para eso.

**3.** Ubica el vehículo de la CARU en el que se desplazó hasta la zona de control, en posición de guía de paso. Cuidando de posicionarse en el centro equidistante de los cordones de la calzada.

**4.** Verifica con el conductor del Vehículo de Carga la referencia a la velocidad máxima con la que cruzará y la distancia de frenado, representada por la separación que deberá guardar ese Vehículo con el de Guía donde se desplaza el Supervisor de Turno. Ambas magnitudes están consignadas en la Planilla de Control y que se generarán desde el Programa de Apoyo.

**S.** El Vehículo de Carga se detiene inmediatamente antes de ingresar a las losas de la estructura del puente, posicionado en el centro equidistante a los cordones o bordes de la calzada, para permitir que el Vehículo Guía se ubique por delante de aquel, dejando una separación igual a la distancia de frenado que figura en la Planilla de Control cuya copia disponen ambos (según apartado 7.2 subapartado 3).

6. En tanto el Vehículo Guía avance podrá hacerlo el de Carga Extraordinaria, por el centro de la calzada manteniendo constante la separación entre ambos y respetando la velocidad máxima establecida (que también consta en la Planilla de Control) y definida por la marcha del primero de los vehículos.

**7.** Con esta configuración ambos vehículos cruzan el puente.

**8.** Al llegar a la cabecera opuesta, se resuelven las instancias específicas de paso, según se trate de la cabecera argentina (pasando junto a las instalaciones de la aduana de AFIP); o la uruguaya donde deberá pasar junto a los gabinetes de peaje de la Aduana Internacional.

**9.** Hecho esto el Vehículo podrá proseguir su traslado en las condiciones que establezca el permiso respectivo, habiendo efectuado el cruce. El Supervisor de Turno, procede en tanto a cerrar el trámite, entregando en la Administración del PLGSM la Planilla de Control completa y el resto de la documentación obtenida en el trámite (originales del Formulario PLGSM-F0-01 y croquis de esquema del vehículo firmados ambos, original de certificación notarial de autenticidad de firma, etc.). Posteriormente el Responsable de Procesamiento archiva los formularios en papel (según el Nº de Trámite) y registra en el Formulario de Base de Datos de Registros de Paso (PLGSM-F0-04) la fecha del cruce efectivo.

**10.** Una vez que el Vehículo de Carga Extraordinaria ha abandonado la zona de la cabecera del Puente podrá habilitarse el tránsito normal sobre el mismo.

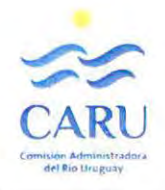

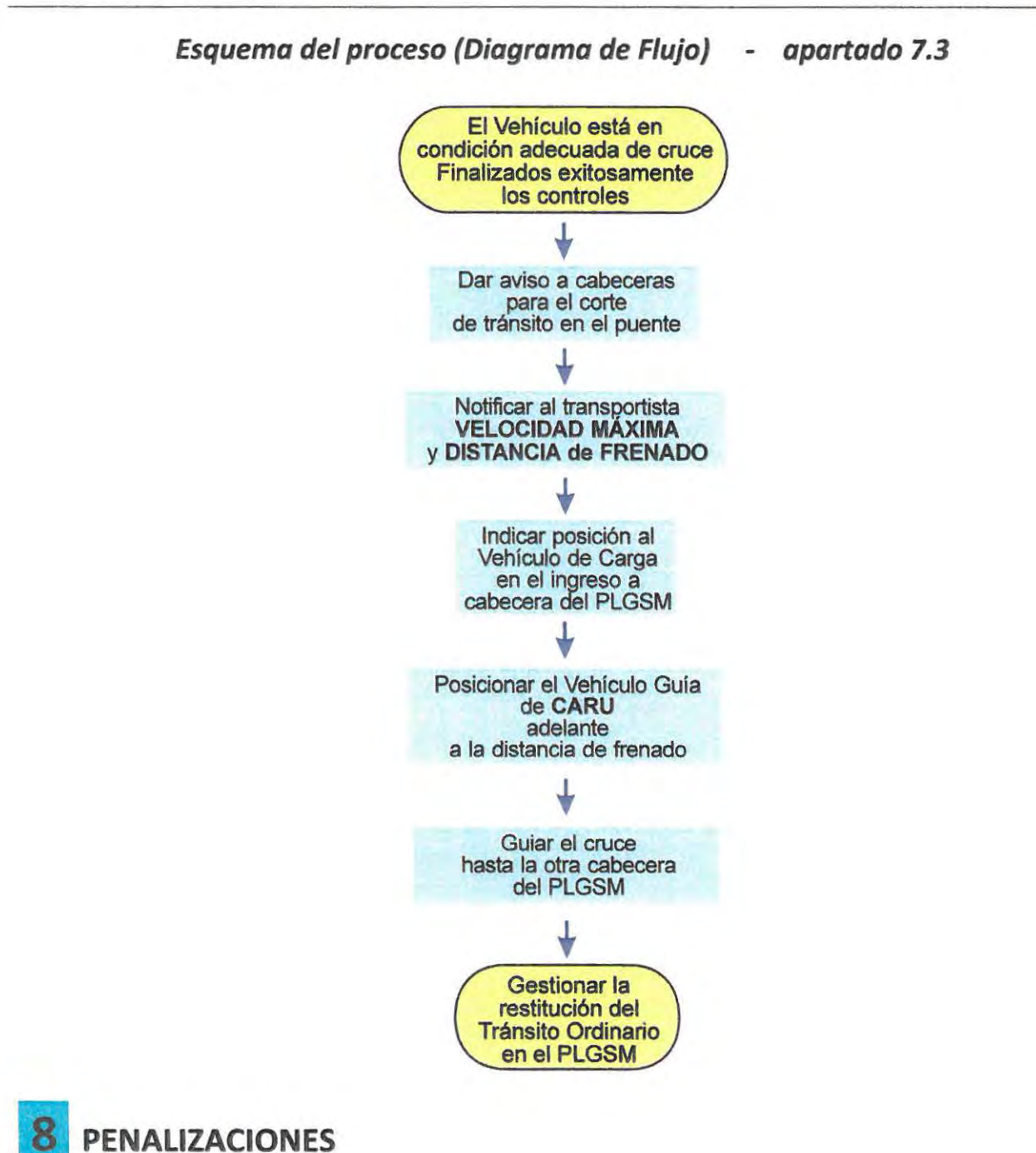

Se contemplan penalizaciones para dos situaciones puntuales definidas.

A. Por un lado, en los casos en que se realicen nuevas solicitudes de paso consecuentes de un rechazo anterior.

La nueva solicitud de paso de un Vehículo de Carga Extraordinaria, por parte de un usuario cuyo permiso haya sido denegado por inconsistencias tales como las planteadas en el artículo 7.2 del presente reglamento, conllevará el pago de un monto equivalente al importe del arancel ordinario afectado por un factor de 2,5 a modo de penalización. Si efectuó el pago previamente a las instancias de control por transferencia bancaria en oportunidad en que se produjo el rechazo, en la nueva gestión se le cobrará el arancel restante (1,5 veces el estipulado por la geometría del vehículo).

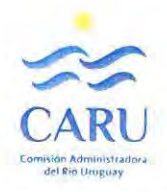

B. Cuando por el caso que fuere un Vehículo de Carga Extraordinaria efectúe el cruce sin Autorización ni control de parte de la Administración del PLGSM, el usuario del mismo será sancionado con una multa monetaria igual a dos veces el arancel que corresponda.

**Nota:** El paso no autorizado solo podrá darse cuando el Vehículo supere los puntos de retenes sin permiso. Por cuestiones de configuración de infraestructura en el puente se entiende que esto solo podrá darse sobre la cabecera de Argentina, ya que la Aduana Internacional ubicada en cabecera Uruguaya constituye un obstáculo natural infranqueable para quien circula sin autorización.

**8.1.** Al momento de detectarse la situación irregular, el personal a cargo en el momento dará aviso a la Administración del PLGSM, quien a su vez cursará aviso a las autoridades pertinentes. El vehículo deberá detenerse de manera obligada por el cruce de la Aduana Internacional.

La Administración del PLGSM podrá disponer de un procedimiento de emergencia para relevar parámetros, los más importantes, del Vehículo. Para eso encomendará al Supervisor de Turno con un Formulario PLGSM-F0-01 vacío que se traslade a la posición del vehículo para realizar la tarea. Registrará al menos:

- Empresa
- Tipo de Carga
- Itinerario

 $\pm$ 

- Datos de los componentes del Vehículo (tipo y patente)
- Filiación del conductor
- Dimensiones generales
- Cantidad de ejes
- Fecha y hora de la novedad

**8.2.** Si además el Supervisor de Turno detecta que el Vehículo de Cargas Extraordinarias circula sin cobertura de seguro y/o Permiso de Circulación por Ruta, da aviso a la Administración del PLGSM para que a su vez ésta lo haga con las autoridades viales de ambos países de modo que decidan sobre la situación, y la manera que el mismo proseguirá su traslado, ya fuera de zona de cabeceras de los puentes.

**8.3.** Una vez hecho el relevamiento de datos y en tanto el Vehículo resuelve su situación frente a las autoridades competentes, entrega la planilla a la Administración del PLGSM.

**8.4.** Posteriormente el Responsable de procesamiento procede a cargar los datos, recomponiendo el trámite, asignándole un número (que consigna a mano en algún lugar visible de la Planilla que entregó el Supervisor de Turno), archivando el formulario y cargando en la Planilla de Base de Datos la instancia con el Número de Trámite asignado, colocando en observaciones la leyenda "CRUCE SIN PERMISO".

**8.5.** La multa se fijará con el valor del arancel que debió regularse (según la tabla fijada por la CARU y que depende de la cantidad de ejes) afectada por un coeficiente de mayoración (número mayor a 1) fijado por resolución de la CARU y publicado junto a la lista de aranceles para que sea de conocimiento público.

**8.6.** La CARU notificará al usuario sobre la infracción, y si lo considera pertinente también a la empresa de Transporte, puesto que se entiende deben arbitrarse todas las medidas para evitar este tipo de irregularidad.

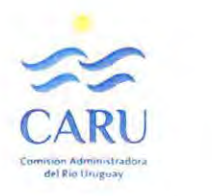

34/58

### **ANEXO 1**

#### **Tutorial para el llenado del Formulario PLGSM-F0-01**

La planilla electrónica de los Formularios PLGSM-F0-01 persigue el objetivo por el cual el usuario transportista, toda vez que sabe que su vehículo se encuentra comprendido entre las generales que lo definen como Vehículo de Cargas Extraordinarias, utiliza para remitir una Solicitud de Pedido de Paso por el Puente en cuestión (Libertador General San Martín o General Artigas), conforme responde a esa necesidad.

Para ello debe seguir como guía el siguiente tutorial.

Quien completa el formulario, al menos quien hace constar en él su apellido y posteriormente lo firma es el Responsable Técnico Solicitante, la persona que asumirá la responsabilidad técnica por los datos que se volcarán en la planilla en carácter de Declaración Jurada.

#### **A- Caso frecuente**

**1.** Abre el archivo de la planilla electrónica según para el Puente que se trate (en este caso PLGSM), y se dispone a completar de manera digital los campos de color turquesa (los otros campos están protegidos para escritura). La planilla cuenta con una sola pestaña donde están todos los campos a llenar.

**2.** Coloca la fecha en que procederá a remitir por correo electrónico la Solicitud.

**3.** Completa los campos correspondientes a la Empresa a la que representa y que está a cargo del vehículo (nombre y dirección).

4. Completa el itinerario, con un detalle general del corredor de rutas (de ambos países), separando con un guión y entre paréntesis la localidad de origen y la de destino del recorrido. Ejemplo R12-R14-R20- R136- cruce-R2-R1 (Zárate-Montevideo).

**S.** Detalla la carga, con una descripción general, su peso (exclusivo de la carga) y las dimensiones aproximadas del volumen indivisible que la conforma.

**6.** Completa los datos del Responsable Técnico Solicitante, dejando el espacio señalado específicamente para la firma posterior del Formulario completo, una vez enviado e impreso. Esa firma deberá realizarla frente a un Escribano Público para acreditar la validez de la misma y cuya constancia es requisito indispensable presentar junto con el formulario firmado en esa oportunidad (en ambos casos debe presentar y entregar los originales de ambos documentos). Es importante destacar que la referencia a la dirección electrónica de contacto que se consigna en este apartado de la planilla será la que emplee la Administración del PLGSM que se trate en cada caso para coordinar las operaciones de paso.

**7.** Completa datos sobre el Tipo de Vehículo y sus componentes individuales. En primer término, describe en el campo de Tipología del Tren de Carga la conformación, por ejemplo:

- o Tractor y dos carretones (total 9 ejes)
- o Tractor y tren de carretones modulares hidróulicos (15 ejes)
- o Dos Tractores y dos carretones {16 ejes)
- o Carretón autopropulsado y carretón (8 ejes)

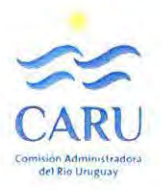

**8.** Para los demás datos propios de cada módulo o tractor utiliza los campos previstos. El formulario reserva dos campos para el vehículo tractor, si hay uno solo se ocupará un campo y se dejará el otro vacío. Igual criterio para los componentes en los que el formulario reserva cuatro campos.

En el caso extraordinario de contar con un número mayor deberá repartir los datos entre los seis campos previstos.

- o Si se trata de una grúa sin complementos, consigna datos en el campo del tractor.
- o Si es carretón autopropulsado, consigna datos de esa unidad en el campo del Tractor.

**9.** Consigna la distribución en número de ejes de cada componente que posee el vehículo, en los campos correspondientes.

**10.** Consigna los datos dimensionales totales del tren completo, midiendo desde el borde anterior al posterior para el largo, la mayor dimensión de ancho para éste parámetro y la altura del punto máximo para ese.

**11.** Las referencias detalladas en los puntos 7 a 10 correspondientes a diferentes parámetros del vehículo deben corresponderse con el croquis de esquema del mismo que se envía adjunto a esta planilla. Ese croquis completará datos de la configuración del vehículo que no figuran en este formulario de solicitud de permiso de paso; como ser: la posición de la carga en el vehículo (distancia del borde de esta al borde posterior del mismo), separación entre ejes (todos) y clasificación según el tipo (letras A, B y/o C) de acuerdo a la cantidad y distribución de ruedas en cada uno, separación entre ruedas de cada tipo de eje diferente. Esas referencias deben obligadamente estar incorporadas al croquis (ver ejemplo en Anexo 2).

**12.** Consigna la fecha tentativa de paso con un intervalo de al menos 5 días, así como la referencia a la manera en que pagará el arancel.

**13.** Procede a cargar la planilla en la dirección de correo listada al pie del formulario, adjunta el archivo con la imagen del detalle geométrico del vehículo y la identificación de los ejes cargados y envía el correo electrónico con la Solicitud.

#### **B- Caso particular** - **Vehículo vacío**

La gestión de Solicitud de Paso por el Puente de un Vehículo de Carga Extraordinaria trae la mayoría de las veces la necesidad de llevar adelante el cruce de regreso del vehículo descargado, cuando vuelve a su origen. En estos casos esta gestión puede tramitarse en conjunto con la primera, pero con dos formularios separados (en un mismo envío se remiten los dos).

Para el segundo de los formularios (el que corresponde al regreso) procede tal lo indicado para el "Caso Frecuente" (arriba) hasta el punto **4** inclusive.

**S.** Respecto a la carga, solo completa en el campo correspondiente a la Descripción con la leyenda "vacío".

6. Completa los datos del solicitante, pero asumiendo esta vez que no será exigida la presentación del formulario impreso y firmado para proceder al cruce. No se procederá a controlar parámetros, previo al cruce.

7. En el campo reservado a la Tipología del tren repite la misma consideración que consignó cuando detalló los parámetros del vehículo cargado.

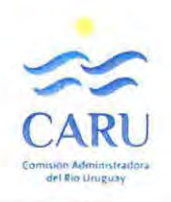

**8.** Saltea lo detallado en este punto en el procedimiento para "Caso Frecuente".

**9.** Consigna el número total de ejes del vehículo.

**10** y **11.** Saltea lo detallado en estos puntos en el procedimiento para "Caso Frecuente".

**12.** Consigna la fecha tentativa de paso del mismo modo en que se detalló para "Caso Frecuente".

**13.** Procede a cargar la planilla en la dirección de correo listada al pie del formulario y envía la solicitud sin adjuntar otro documento.

#### **e-Caso particular** - **Grúa autopropulsada**

Para este caso, en que no se trata de un vehículo específico de carga, pero que igualmente se encuentra excedido en los parámetros dimensionales o de cargas por eje o totales, debe solicitarse también un Permiso de Paso para el cruce.

Para eso el usuario procede tal indicado para el "Caso Frecuente" (arriba) hasta el punto **4** inclusive.

S. No completa los campos relacionados con la carga.

**6.** Completa los datos del Responsable Técnico Solicitante, dejando el espacio señalado específicamente para la firma posterior del Formulario completo, una vez enviado e impreso. Esa firma deberá realizarla frente a un Escribano Público para acreditar la validez de la misma y cuya constancia es requisito indispensable presentar junto con el formulario firmado en esa oportunidad (en ambos casos debe presentar y entregar los originales de ambos documentos). Es importante destacar que la referencia a la dirección electrónica de contacto que se consigna en este apartado de la planilla será la que emplee la Administración del PLGSM que se trate en cada caso para coordinar las operaciones de paso.

**7.** En el campo reservado a la Tipología del tren coloca la leyenda "Grúa" y el modelo de la misma.

**8.** Saltea lo detallado en este punto en el procedimiento para "Caso Frecuente".

**9.** Consigna el número total de ejes del vehículo.

**10.** Consigna los datos dimensionales totales del vehículo, midiendo desde el borde anterior al posterior para el largo, la mayor dimensión de ancho para éste parámetro y la altura del punto máximo para ese.

**11.** Las referencias detalladas en los puntos 7, 9 y 10 correspondientes a diferentes parámetros del vehículo deben corresponderse con el croquis de esquema del mismo que se envía adjunto a esta planilla. Ese croquis completará datos de la configuración del vehículo que no figuran en este formulario de solicitud de permiso de paso; como ser: separación entre ejes, separación entre ruedas del eje característico y ancho de trocha medida entre los bordes de los neumáticos exteriores.

**12.** Consigna la fecha tentativa de paso del mismo modo en que se detalló para "caso frecuente".

**13.** Procede a cargar la planilla en la dirección de correo listada al pie del formulario y envía la solicitud adjuntando el archivo de imagen con el esquema geométrico y de cargas del vehículo.

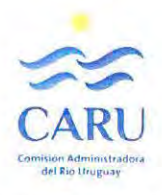

#### **O- Caso particular** - **BITREN**

Cuando se trata de un Vehículo del Tipo Bitrén, que en principio no puede clasificarse como uno convencional de carga, debe solicitarse también un Permiso de Paso para el cruce.

Para lo cual el usuario procede tal indicado para el "Caso Frecuente" (arriba) hasta el punto **4** inclusive.

**S.** Detalla de manera muy general la carga sin completar otros datos referidos a la misma. Es decir, completa solo la casilla de descripción dejando en blanco las otras referidas a la carga.

**6.** Completa los datos del solicitante, pero asumiendo esta vez que no será exigida la presentación del formulario impreso y firmado para proceder al cruce.

**7.** En el campo reservado a la Tipología del tren consigna la leyenda Bitrén y ya no completa otros datos, con lo cual el formulario queda listo para su envío.

**8, 9, 10** y **11.** Saltea lo detallado en estos puntos en el procedimiento para "Caso Frecuente".

**11.** Consigna la fecha tentativa de paso del mismo modo en que se detalló para caso frecuente.

**12.** Procede a cargar la planilla en la dirección de correo listada al pie del formulario y envía la solicitud sin adjuntar otro documento.

M. DE LAHILALGA

R E G L A M E N T O<br>CARGAS EXTRAORDINARIAS **w**  $s \leq 0$  **w R**<br>CARG<br>**LIB. (ANE** 

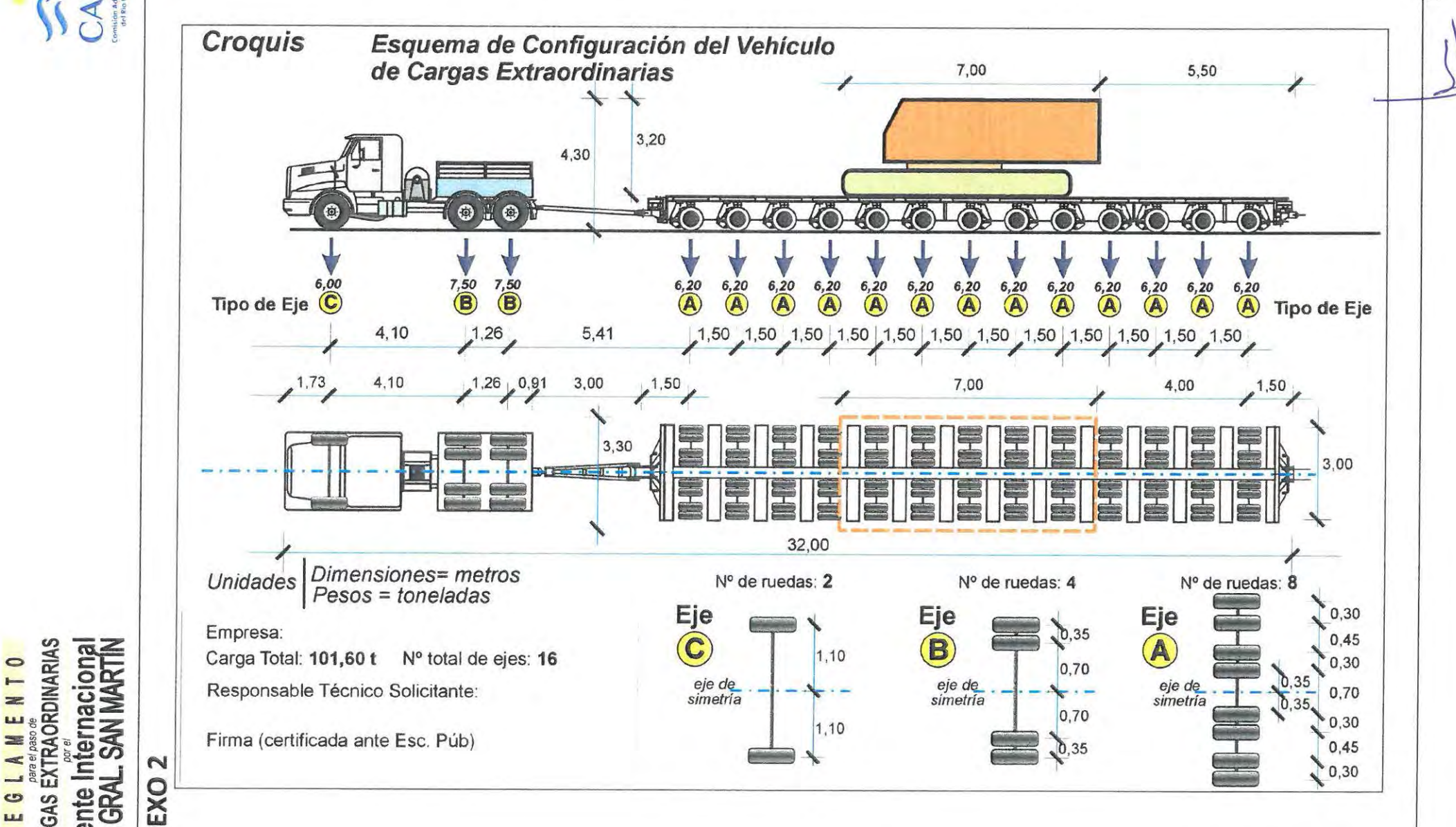

,ARL

 $58$  $\frac{8}{3}$ 

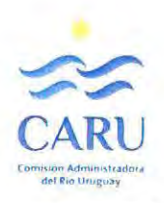

### **ANEXO 3** - **ProgApoyo(PLGSM)**

**Tutorial para el uso del Programa de apoyo de Verificación Estructural y Geométrica** 

El Programa [ProgApoyo(PLGSM)] se abre por defecto siempre en la pestaña de "DATOS". Posee otras tres pestañas con planillas de cálculo que no deben llenarse, puesto que el propio programa las genera automáticamente una vez finalizada la verificación y procedido al registro de la información. Además, contiene otras pestañas ocultas, donde se encuentran las fórmulas que le dotan operatividad a la planilla electrónica y a las que se puede acceder para efectuar modificaciones de parámetros eligiendo la opción de la tecla "modificar'' en la misma página de **DATOS.** 

Esa página posee CINCO GRUPOS de celdas identificadas por los títulos principales en letras negras sobre fondo azul claro. Posicionadas una debajo de la otra. Algunos de estos grupos tienen datos solo informativos, otros son de carga de parámetros y uno el de verificación.

**l .** Solo se cargan datos en las celdas de color turquesa. Las amarillas ofrecen valores calculados por el programa y no admiten carga de datos (están protegidas como precaución).

#### **Grupo REVISIÓN**

**2.** Este grupo cuenta con una única casilla de color amarillo (celda protegida para escritura) y tiene como función la de registrar para que quede como referencia de control, la fecha en que se realizaron los últimos cambios a la planilla, por algún ajuste de parámetro, sin que por ello signifique un cambio de versión, por ejemplo, un cambio de aranceles. Por tanto, en el uso frecuente de la Planilla del Programa estas celdas no se utilizan para la carga. Para modificar los parámetros de las celdas protegidas ver más adelante en este tutorial.

#### **Grupo CARGA INICIAL DE DATOS**

**3.** Iniciando la carga en este grupo de casillas, el Responsable de Procesamiento carga el dato del Número de Trámite (revisa el registro y asigna el número consecutivo siguiente al último registrado). Solo coloca el número de orden consecutivo. El programa se encarga de construir el resto de la identificación del trámite agregando delante de éste las iniciales del puente PLGSM, seguido de un guión y el número cargado (con tres cifras significativas) y luego un guión con los dos último dígitos del año en curso. En la celda correspondiente en amarillo se muestra el número completo que queda asignado por el Programa.

**4.** Luego coloca la fecha, o si culminará el procesamiento en el mismo día deja vacío y la planilla adopta la fecha actual por defecto.

**S.** Coloca su nombre y apellido en el campo correspondiente.

**6.** Llena los campos en caso de tratarse de alguna situación particular como las que se listan. Casos no frecuentes como ser: bitrén, vehículo vacío en caso del regreso después de un paso anterior cargado (por este puente internacional o eventualmente por el otro).

#### **Grupo DATOS GENERALES**

**7.** En este siguiente Grupo de casillas procede a copiar la información del Formulario de Solicitud de Permiso de Paso que está procesando. El agrupamiento de las celdas de color turquesa facilita la copia directa empleando atajos de teclado.

39/58

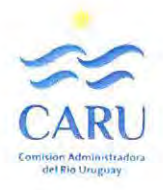

**8.** Carga el dato que obtiene del Croquis del Esquema de configuración del Vehículo referido a la posición de la carga como la distancia de la misma al borde trasero del vehículo.

**9.** La celda de carga Total de color amarillo es de control o verificación de carga de datos. La planilla del Formulario de Solicitud del Permiso de Paso (PLGSM-F0-01) la incluye (el usuario debió llenarla) pero el programa revisará la sumatoria de cargas de taras de componentes del vehículo y peso de la carga para contrastar con el valor informado y verificar la eventual presencia de alguna inconsistencia o error de carga (tipeo) respecto a lo informado por el usuario en el formulario de la Solicitud.

**10.** Posteriormente debe elegir la opción en que serán controlados los pesos o cargas por eje durante las operaciones de control previo al paso. Elegirá entre la **Alternativa A,** si ese control se hará con Balanza Trazable de Gestión Propia o la **Alternativa B,** si por el contrario el control se realizará con Balanza Trazable Externa. Dado que la opción marcada por defecto en el Programa es la de la Alternativa B, solo deberá cargar la letra A si es esa la que elije, dejando en blanco la celda de color turquesa correspondiente para que el Programa resuelva por defecto.

11. Para el entorno de fecha autorizada (que el Responsable de procesamiento debe revisar comparando la de la solicitud con la de disponibilidad operativa en el Puente) puede consignar el inicio y la planilla calculará un final de entorno por defecto agregando 5 días, o podrá colocar ese final si el período que considera informar es diferente.

#### **Grupo ARANCELES DE PASO**

**12.** En este grupo de celdas se muestran los aranceles establecidos por CARU por unidad de eje para calcular en los tres tipos de moneda los importes finales a cobrar al Vehículo de carga extraordinaria según sea su geometría. Esos valores solo pueden modificarse en los parámetros incluidos en pestañas ocultas. Dentro del Grupo hay una celda para cargar solo si se trata de un trámite que tiene estipulado una recarga por penalización. En la casilla correspondiente el Responsable del Procesamiento carga el factor multiplicador fijado (1,5 o 2,5 de acuerdo al apartado 8 de este Reglamento). Si no hay penalización no coloca nada.

#### Grupo VERIFICACIÓN DE APTITUD GEOMÉTRICA Y ESTRUCTURAL

13. En este grupo de casillas es donde se constata la aptitud de paso por el puente.

Como primera medida determina la cantidad de tipos de ejes diferentes con los que cuenta el Vehículo de carga extraordinaria, según las eventuales variaciones por cantidad y/o distribución de ruedas en cada eje. El programa admite diferenciar hasta tres tipos diferentes. En caso de existir en la configuración del vehículo un número mayor adoptará para definir cada tipo los tres que repitan más veces.

A cada tipo de eje le asigna como identificación las letras A, By/o C, comenzando para la primera con el eje último de carga del vehículo. A ese y todos los que son iguales a éste le asigna la letra **"A".** al siguiente diferente más próximo a estos le asigna a su vez la letra "B". Al tercero diferente la letra "C". Si todos los ejes del vehículo tienen la misma distribución y cantidad de ruedas solo empleará para tipificarlos la letra "A".

En las casillas correspondientes coloca la cantidad de ruedas que tiene cada tipo de eje en su letra correspondiente (A, By/o C).

Inmediatamente a ello se despliegan o abren celdas en los grupos de tipologías de ejes de acuerdo a las cantidades de ruedas cargadas. Cada grupo de Tipología de eje tiene tres filas. En la primera y la tercera

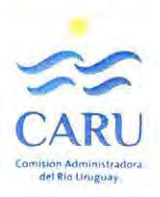

las celdas son de color amarillo. las de la primera fila son indicativas referenciales (identificación numérica de cada rueda del eje), la otra informa parámetros que calcula el programa (progresivas al centro del eje) a partir de los valores cargados en las celdas de color turquesa de la fila que está en medio de éstas.

**14.** En cada Tipología (A, B o C), en la primera de estas filas se despliega una cantidad de celdas igual al número más uno que fue cargado como cantidad de ruedas. las celdas de la primera fila están numeradas según el número que se le asigna a cada rueda del eje (según el ejemplo del gráfico ubicado al lado). la celda amarilla del medio de la tira desplegada recibe el nombre de centro y corresponde a la posición del centro de simetría del eje (que coincide con el eje de calzada del puente).

En caso que el Vehículo solo tenga un o dos tipos de ejes distintos, solo se desplegarán filas para el Tipo A (si es uno solo) o para el A y el B (si son dos).

En cada Tipología distinta de eje se deben cargar las distancias entre los centros de las ruedas en las celdas de color turquesa que se han desplegado entre las amarillas (solo se despliegan celdas debajo de los números que corresponden a las ruedas ubicadas a la izquierda del centro). Para ello se debe reproducir la información que consta en el croquis que acompaña la Solicitud de Permiso de Paso.

Inmediatamente debajo de estas filas se han desplegado celdas donde se debe cargar en cada Tipología la distancia entre los centros de las ruedas (obtenidas del croquis).

De este modo en la celda que está debajo de la rueda 1 se carga la distancia entre 1 y 2, en la de al lado la distancia entre 2 y 3 y así sucesivamente. En la última por cargar se colocará la distancia entre el centro y la posición de la primera de las ruedas más cercanas a éste.

Debajo de estas tres filas una celda o casilla de color amarillo informa el ancho efectivo del eje medido como la distancia a los centros de las ruedas ubicadas en ambos extremos del eje.

**15.** Procede luego a llenar los datos de carga por eje y separación entre ejes que obtiene del croquis que adjuntó el usuario al formulario de Solicitud del Permiso de Paso, según la indicación del gráfico adjunto a las celdas de carga. Con la carga para cada eje también consigna la letra del Tipo de eje que se trata para diferenciarlo en el conjunto.

**16.** Toda vez que ha completado la carga se puede visualizar en las celdas amarillas que siguen una serie de comprobaciones y controles de verificación de carga de datos. Coincidencia entre valor cargado del formulario de pedido y carga distribuida por eje; coincidencias dimensionales (la sumatoria de separaciones entre ejes no puede ser menor a la longitud total declarada), cantidad de ruedas por eje y separaciones, etc. Una vez que se han hecho las correcciones y en las celdas se verifica la inexistencia de errores o inconsistencias (en las celdas debe leerse "Ok") el Responsable del Procesamiento puede considerar los resultados que se muestran en la planilla en los casilleros correspondientes: Condición de admisibilidad expresada como ACEPTACIÓN o RECHAZO al pedido de permiso, velocidad máxima de cruce admitida y distancia de frenado.

**17.** En el Subgrupo denominado Verificación de Aptitud Portante, unas celdas más arriba de las que expresan el resultado (denominada en el Programa como SubGrupo Disposiciones Finales) se ubica un grupo de celdas de color amarillo entre las cuales se destacan la primera que enuncia si se trata o no de un vehículo de Carga Extraordinaria que excede los límites de los convencionales por condición de carga. También destaca la última que enuncia si verifica o no la aptitud portante de la estructura frente a la carga que se evalúa. Los otros dos parámetros son valores que reflejan el mecanismo de verificación con el cual analiza el programa para calcular la aptitud.

 $\left\lfloor$ 

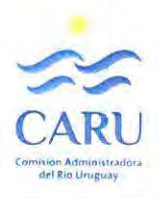

**18.** En el Subgrupo siguiente se muestra el resumen de los parámetros asociados a la verificación obtenidos y el resultado de la misma. El grupo de celdas, también de color amarillo (puesto que no son celdas para cargar valores sino expresiones de resultados) destacan dos que llevan por nombre de referencia "Factor de Exigencia en momentos negativos y positivos". Éstos expresan cada uno la relación porcentual entre la comparación de las magnitudes de los esfuerzos de flexión provocados por las sobrecargas del vehículo sobre el cual se verifica la condición de aceptabilidad de paso contra las de las denominadas sobrecarga limitante (máximo admisible para este Reglamento). Un valor inferior a 100% implica que las primeras están por debajo de las segundas y por ende la exigencia puede ser soportada por encontrarse por debajo de la admisible para este puente. Se expresa con dos parámetros puesto que la comparación se realiza para los esfuerzos de momentos flectores tanto negativos como positivos. Cuando ello ocurra la celda de mayor tamaño que expresa en resultado desde la condición de admisibilidad expresará la leyenda "ACEPTADO". Caso contrario versará allí "RECHAZADO".

En este grupo se consigna también como resultado la velocidad máxima autorizada y la distancia de frenado mínima que deberá respetarse. Estos dos parámetros junto a otros se transcribirán automáticamente por el programa a las planillas de control y comunicación de respuesta al Solicitante.

#### **Teclas Virtuales inferiores.**

**19.** Toda vez que el Responsable de Procesamiento termina la carga (y los chequeos) procede a guardar la información para registro, apretando la tecla virtual de la página "guardar" si está establecida por defecto la ruta de guardado de los archivos que se generan automáticamente (en realidad toda vez que se da la orden apretando la tecla) o "guardar como" si quiere elegir la ruta de guardado.

Con la operación de "guardar" o "guardar como" el programa genera automáticamente los formularios PLGSM-F0-02 de Planilla de Control (serán diferentes según sea la opción elegida al procesar para el control de pesos, si mediante Gestión Propia o externa), el PLGSM-F0-03 de Respuesta al Usuario (con el resultado de la verificación de aptitud de paso y si es afirmativa el resto de información necesaria comunicar al usuario para que esté disponible al momento de los controles previos al paso).

También en la Planilla de Base de Datos de Registros (Formulario PLGSM-F0-04) cargará de manera automática los datos en las celdas correspondientes, dejando libres la celda para la fecha efectiva de paso y las observaciones (que se cargaran a mano cuando se produzca el cruce).

**20.** Accionando la tecla "reiniciar" puede volver la planilla de DATOS a la condición igual a la que encontró cuando abrió el programa, es decir sin datos y lista para volver a usarse. Por ejemplo, para procesar la segunda solicitud de permiso de paso del vehículo vacío (regreso a locación una vez depositada la carga en el destino).

**21.** La tecla virtual más pequeña identificada con "modificar" será usada solo cuando desee el Responsable de Procesamiento modificar parámetros de las páginas ocultas (fórmulas y demás).

#### **Modificación de parámetros en páginas ocultas**

Al accionar la tecla virtual "modificar" se despliegan una serie de páginas ocultas. En total 14 páginas que el programa mantiene ocultas para su uso, puesto que no son necesarias para ello. 8 de esas páginas corresponden a las diferentes plantillas de los formularios que genera automáticamente al accionar la tecla virtual "guardar" cada vez que se realiza un procesamiento (formularios F0-02, F0-03 en sus diferentes variantes y FO-04). Las 5 últimas páginas ocultas corresponden a fórmulas que emplea el

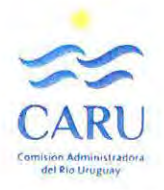

Programa de apoyo de Verificación Estructural y Geométrica. En particular de éstas la denominada "envolvente" posibilita apreciar gráficamente la comparación que realiza el programa en el caso en que se esté procediendo en ese momento {gráficos de envolvente de cargas y de comparación con la limitante). La página que se encuentra entre el primer grupo (plantillas de formularios) y el segundo (fórmulas) se denomina **"Configuración"** y contiene los campos con los parámetros que son susceptibles de sufrir ajustes cuando se requiera, por cambio o ajustes en las pautas de procedimiento, modificación de aranceles, cambios en la ruta de guardado de archivos de registros, etc.

En esos casos debe procederse de la siguiente manera:

1. Como primera medida cuando se van a modificar parámetros se debe copiar el archivo para dejar una reserva (backup) en un lugar virtual conocido (respetando la identificación de la versión del Programa de Apoyo como identificación básica que pasará a ser versión antigua).

**2.** Para hacer las modificaciones debe estar deshabilitada la opción "solo lectura" que se emplea como protección adicional para evitar cambios no controlados. Para ello debe remitirse a las opciones de permisos en las carpetas digitales a partir del explorador de Windows accediendo a las propiedades del archivo o carpetas y a la pestaña de "seguridad".

**3.** Abrir el archivo que va a modificarse, accionar la tecla virtual "modificar" que está al final de la página o pestaña "DATOS".

**4.** Desplegadas todas las hojas ocultas, posicionarse en la hoja de la pestaña "Configuración". Se aprecian en ésta los campos susceptibles de ser modificados. Como regla general solo lo admiten los que están en las celdas de color turquesa.

S. Todo cambio que se realice implique generar una nueva versión por lo tanto debería tomarse como regla antes de modificar el parámetro que se desea o requiere, modificar el número de versión aumentando en uno para generar la siguiente a la hasta ese momento utilizada. Esto asegura preservar la trazabilidad de todos los registros generados con aquella versión. Registros por otra parte que permanecen archivados como antecedentes del uso del programa, según el proceso que el propio mecanismo del mismo ha ido generando con cada uso.

6. Se modifica el o los parámetros que se necesite en esa oportunidad. Entre los más habituales pueden encontrarse:

- Los aranceles de pago por eje (asumiendo las modificaciones que el paso del tiempo determina y las peripecias de las economías de ambos países).
- El plazo típico entre fechas límites de paso de manera de dejarlo marcado por defecto (originalmente se fijó ese plazo en 5 días, pero es susceptible de modificarse).
- Las dimensiones máximas que dependen de la geometría de paso que puede modificarse por la presencia de alguna obstrucción momentánea o nueva.
- La tipificación de los llamados casos especiales (bitrén, vehículo descargado, etc.) que pueden agregarse o eliminarse como opción.
- También la ruta de guardado de los registros que automáticamente genera el programa, que puede ser necesario ubicar de manera precisa en algún espacio virtual en los servidores de las administraciones de los puentes encargados de gestionar este Programa de Apoyo.
- Otros tópicos menos frecuentes (textos para incluir en los formularios de respuestas, del tránsito permitido, etc.).

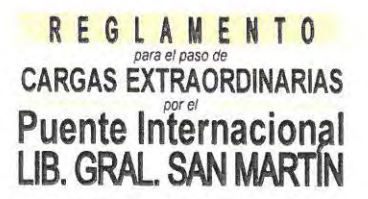

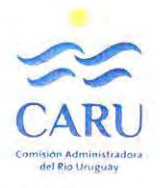

• De acuerdo a la configuración que tenga el Sistema Operativo Windows, la forma en que se expresa el año puede requerir una corrección en los campos de "Formato de Fecha".

7. Una vez completados los cambios en todos los parámetros que se necesitan, volver a posicionarse en la hoja de la pestaña "DATOS" y accionar nuevamente la tecla virtual "modificar", constatando que todas las páginas ocultas que se habían desplegado vuelven a retraerse retomando la condición de ocultas.

**8.** Proceder luego a guardar el archivo para preservar cambios y dejar habilitado el Programa de apoyo para ser utilizado de allí en más con los nuevos parámetros modificados.

Ing. J. L. M. DE LAHIDALGA

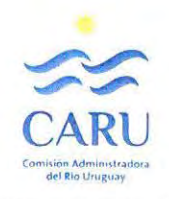

**ANEX04 Ejemplo Formulario de "Solicitud de Permiso de Paso" PLGSM-F0-01** 

45/58

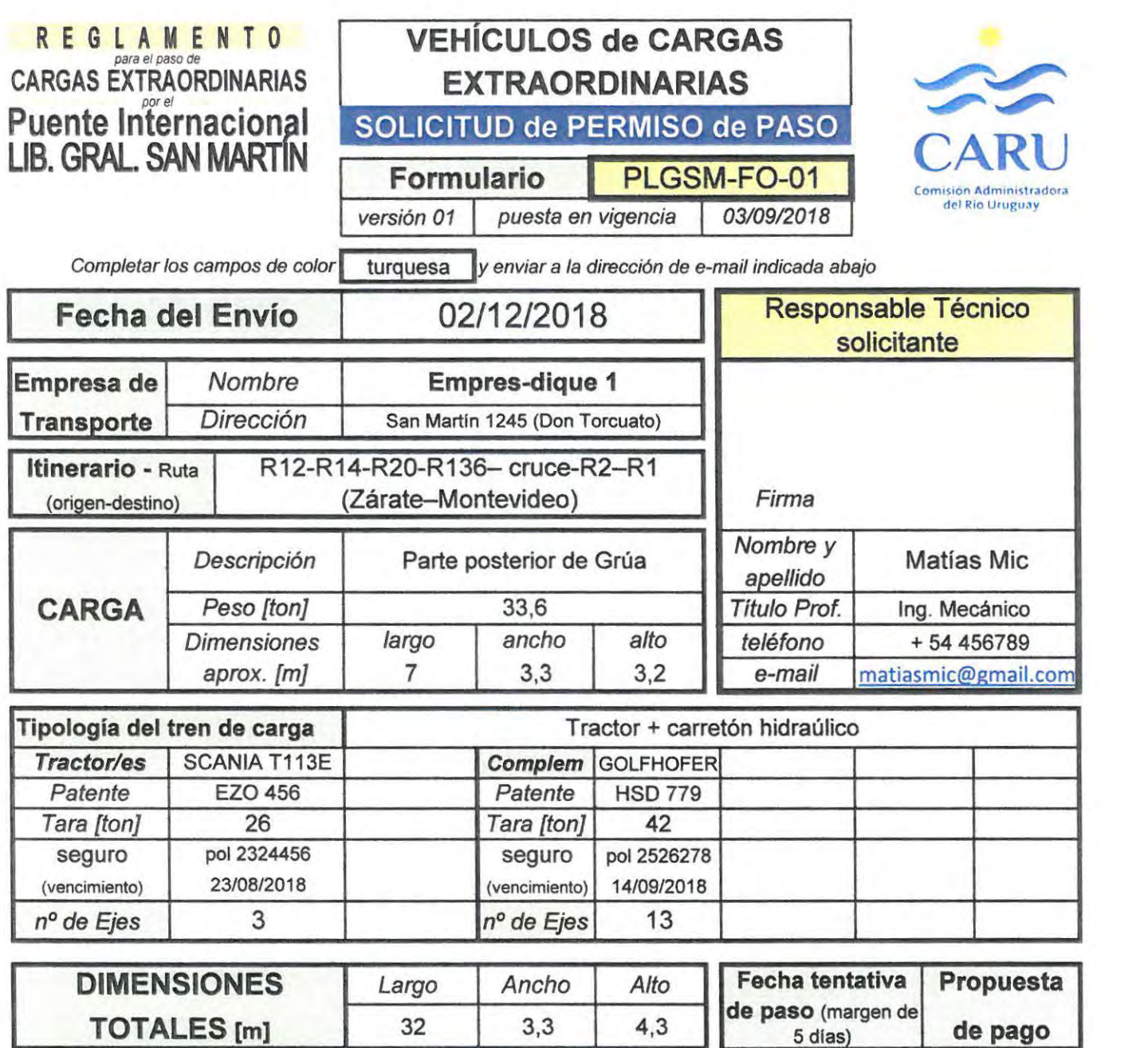

**Esta solicitud no será procesada si está incompleta y/o si no se adjunta al envío el esquema dimensional y de cargas distribuidas por ejes en et vehículo.** 

15/12/2018 | transf banc 20/12/2018 efectivo

**X** 

**CARGA TOTAL 101,6 (taras** + **carga) [ton]** 

Los datos ingresados en este formulario de **Solicitud** y remitidos a la Secretaría Técnica de la CARU tienen carácter de **DECLARACIÓN JURADA** y en caso de otorgarse el permiso solicitado serán contralados por personal designado por la mencionada Secretaría previo al paso por el Puente.

Una vez autorizado el paso, el mismo estará condicionado a que se acuerde el pago del **Arancel,** se presenten originales del **Permiso** de **Circulación por Rutas Nacionales,** este **formulario** firmado por el solictante con la **certificación de firma** ante escribano público, además de acreditar la tenencia de los Comprobantes de **Seguros** del vehículo y/o sus complementos. Junto a lo que se le indique en la respuesta a esta la solicitud.

Para consultas dirigirse a la Administración del Puente Libertador General San Martín Final de Ruta 2 Cabecera Uruguaya Pte Lib. Gral San Martín - Casilla de correo № 34 Colón (\$280 ER) te/: +598-456-22405 tel: +598-456-22405<br>e-mail: plgsm-pedidos de paso@caru.org<br>r-mail: plgsm-pedidos de paso@caru.org

## **R E G L A M E N T O CARGAS EXTRAORDINARIAS Puente Internacional**<br>LIB. GRAL. SAN MARTIN

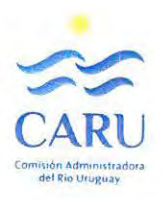

### **ANEXO 5 Ejemplos Formulario de "Planilla de Control" PLGSM-F0-02 a.** Alternativa de Control de Cargas por Eje con Balanza Trazable Externa

**b.** Alternativa de Control de Cargas por Eje con Balanza Trazable de Gestión Propia

c. ANEXO para Control de Cargas por Peso con Balanza Trazable de Gestión Propia

47/58

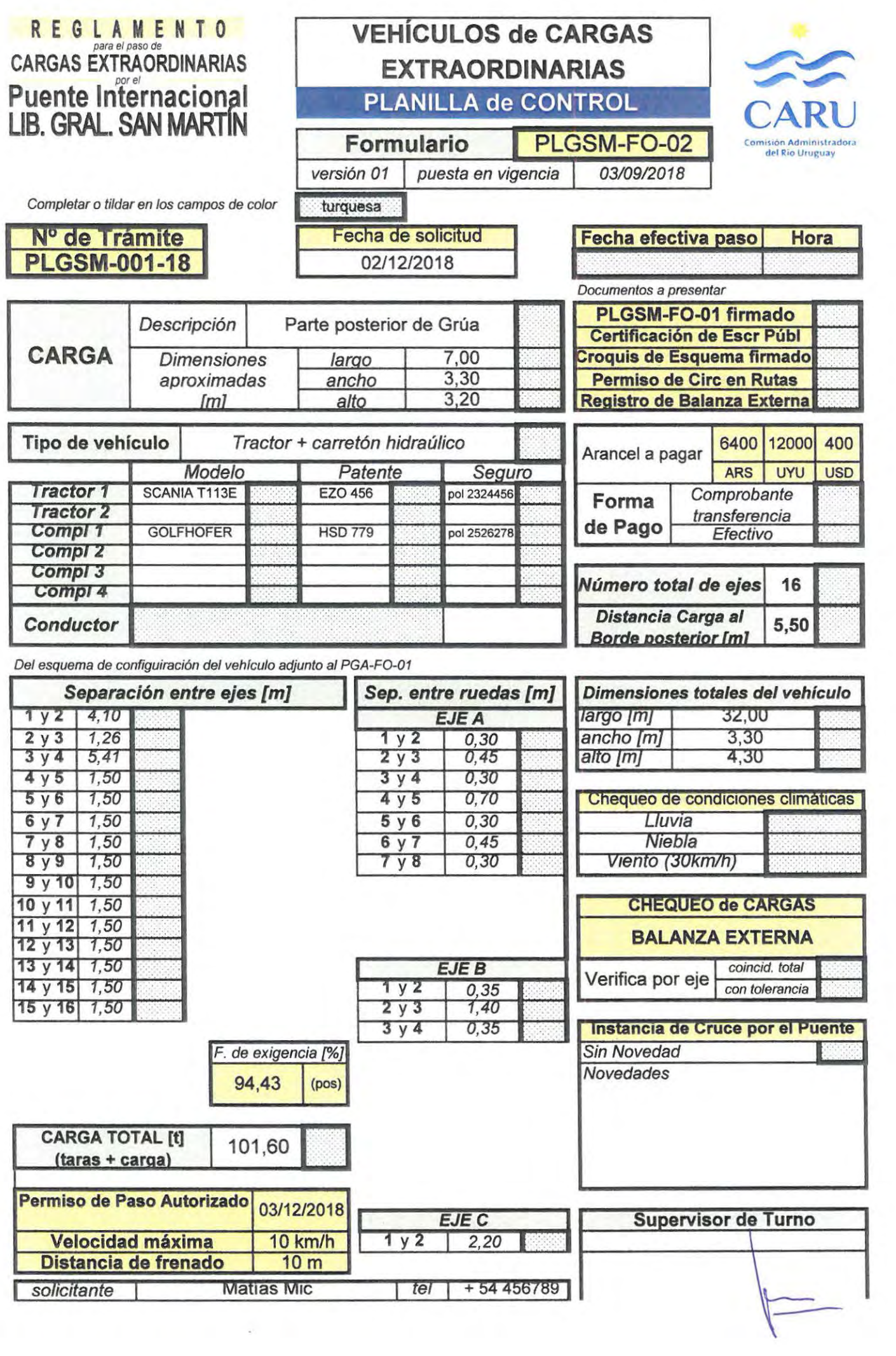

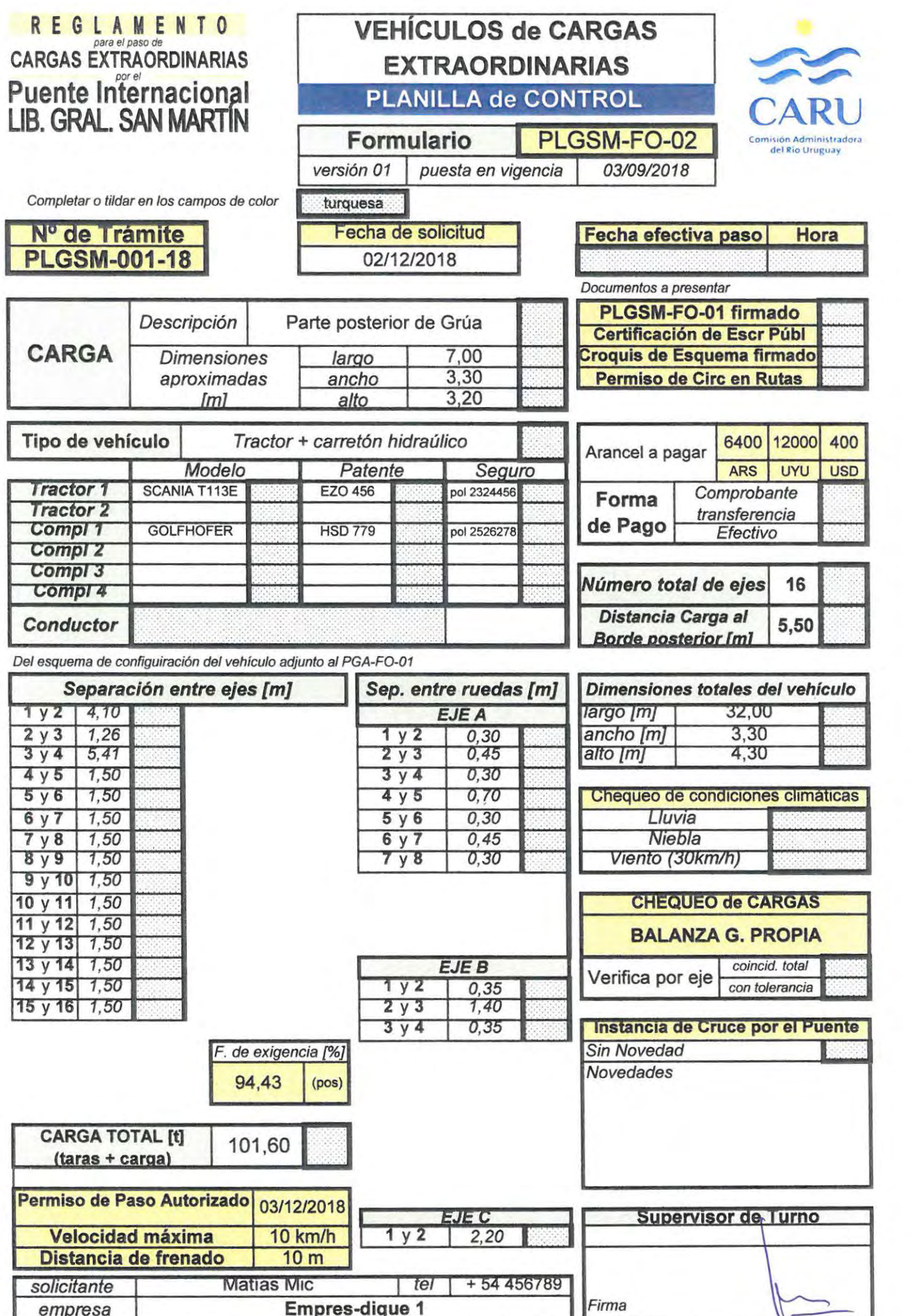

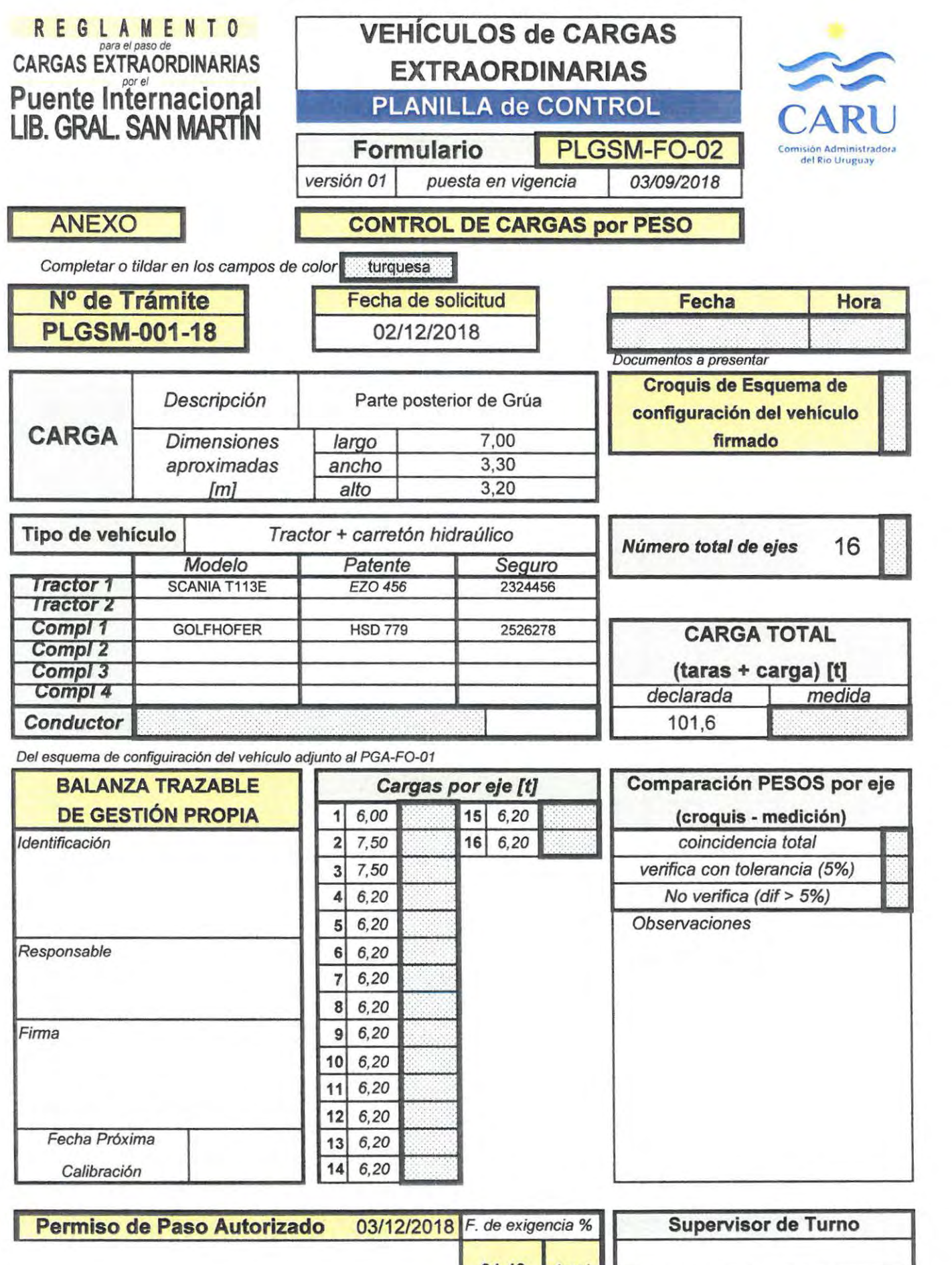

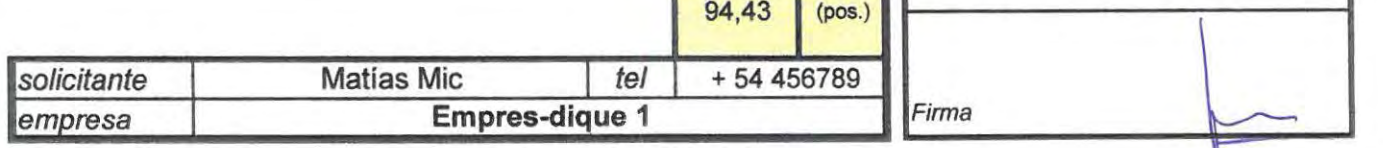

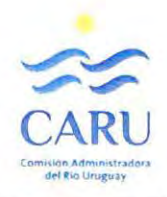

## **ANEX06**

### **Ejemplos**

**Formulario de "Respuesta a Solicitud de Permiso" PLGSM-F0-03** 

**a.** Respuesta ACEPTADA con Control de Cargas con Balanza Trazable Externa **b.** Respuesta ACEPTADA con Control de Cargas con Balanza Trazable de Gestión Propia **c.** Respuesta ACEPTADA para Vehículo de Carga Extraordinaria vacío **d.** Respuesta ACEPTADA para Bitrén **e.** Respuesta RECHAZADA por superar limitantes geométricas **f.** Respuesta RECHAZADA por superar limitantes de cargas g. Respuesta RECHAZADA por superar limitantes de dimensiones y de cargas

#### R E G L **A M E** N T O para et paso de CARGAS EXTRAORDINARIAS **VEHICULOS de CARGAS**  EXTRAORDINARIAS • Puente Internacional EXTRAORDINARIAS<br>Puente Internacional RESPUESTA a SOLICITUD de LIB. GRAL. SAN MARTIN PERMISO **Formulario** I PLGSM-F0-03 versión 01 | puesta en vigencia | 03/09/2018 **Nº de Trámite Respuesta enviada por**  on Administradora del Rio Uruguay **Fecha**

**PLGSM-001-18** 

 $\overline{\phantom{a}}$ 

Angel Rojas 03/12/2018

Permiso de Paso solicitado por

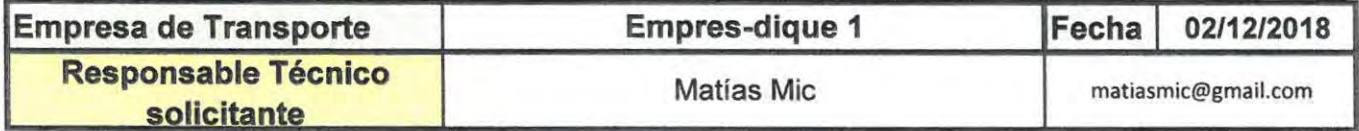

La Administración del PLGSM le comunica que :

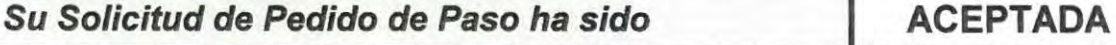

Debiendo circular a una velocidad máxima de **10 km/h** 

y manteniendo una distancia de frenado con el Vehículo Guía de **10m** 

Se deberá practicar la interrupción completa de tránsito (cruce exclusivo por senda central)

El solitante deberá controlar, a su costo, las Cargas de cada Eje del Vehículo, para verificar lo declarado en la Solicitud **(PLGSM-F0-01 y Croquis adjunto)** en una **Balanza de Trazabilidad**  aceptada por **CARU** previo al arribo a la cabecera del puente. Deberá incluir el certificado de pesaje emitido en esa instancia, junto al resto de la documentación a entregar, con firma debidamente certificada ante **Escribano Público.** 

Utilizará una balanza previamente aceptada por CARU o propondrá una a consideración de ésta.

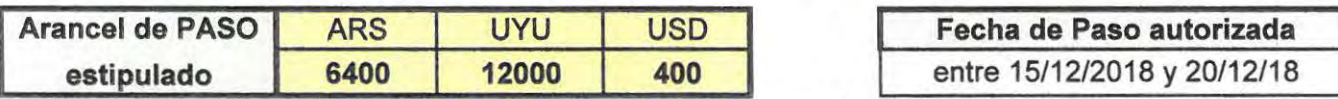

El solicitante deberá confinnar la fecha efectiva cuando se encuentre dentro del entorno propuesto, el día anterior o a primera hora del mismo día de paso.

El **cruce efectivo del vehículo estará condicionado a la situación operativa del puente y a las variables climáticas del momento (viento, niebla, lluvia), de modo que sean las adecuadas** 

#### **Documentación a entregar en caracter obligatorio previo al paso por el Puente**

Originales de: (1) Formulario **PLGSM-F0-01** de Solicitud del Permiso de Paso completo y (2) Croquis de Esquema del Vehículo **firmados** por el Responsable Técnico Solicitante

(3) **Certificado** de Registros de Pesaje de ejes, firmado, emitido por la **Balanza Trazable Externa.** 

(4) **original** de **Certificación** de autenticidad de firma ante Escribano Público de documentos (1 a 3)

(5) **Copia** de los Originales de los **Permisos de Circulación** en Rutas Nacionales otorgado por las autoridades competentes de ambos países.

(6) Pólizas de **Seguro** de todos los componentes del vehículo (tractor y complementos, etc.).

(7) Comprobante de **pago** en caso de efectuarlo previamente vía transferencia bancaria (ver referencia de Nº de cuenta al pie de este formulario).

Para **depósito o transferencia:** cuenta Admin PLGSM, CBU 123456789012345678901 Para **consultas** dirigirse a la Administración del Puente Libertador General San Martín Final de Ruta 2 Cabecera Uruguaya Pte Lib. Gral San Martín - Casilla de correo Nº 34 Colón (3280 ER)<br>Final de Ruta 2 Cabecera Uruguaya Pte Lib. Gral San Martín - Casilla de correo Nº 34 Colón (3280 ER)<br>e-mail: plgsm-pedido tef: +598-456-22405

#### **R E G** L **A M E N T O**  para el paso de **CARGAS EXTRAORDINARIAS VEHÍCULOS de CARGAS<br>
EXTRAORDINARIAS Puente Internacional RESPUESTA a SOLICITUD de CARU LIB. GRAL. SAN MARTIN PERMISO Formulario** I PLGSM-F0-03 del Rio Uruguay

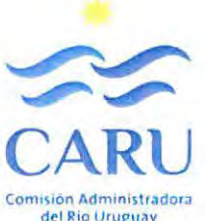

**Nº de Trámite PLGSM-001-18** 

 $\overline{\phantom{a}}$ 

**Respuesta enviada por**  Angel Rojas **Fecha**  03/12/2018

Permiso de Paso solicitado por

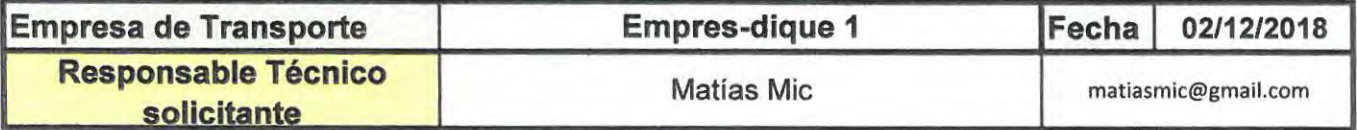

versión 01 | puesta en vigencia | 03/09/2018

La Administración del PLGSM le comunica que :

**Su Solicitud de Pedido de Paso ha sido ACEPTADA** 

Debiendo circular a una velocidad máxima de **10 km/h** 

y manteniendo una distancia de frenado con el Vehículo Guía de **10m** 

Se deberá practicar la interrupción completa de tránsito (cruce exclusivo por senda central)

Las cargas por eje serán controladas en el Retén junto al resto de los parámetros declarados en la Solicitud **(PLGSM-F0-01 y Croquis adjunto).** 

Para eso se utilizará una **Balanza Trazable de Gestión Propia** de **CARU.** 

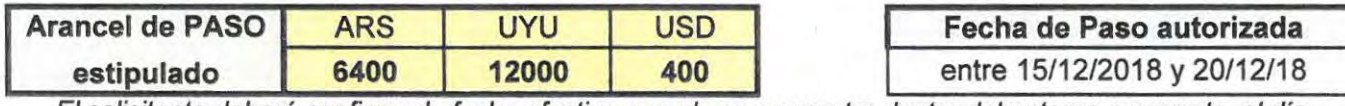

El solicitante deberá confirmar la fecha efectiva cuando se encuentre dentro del enlomo propuesto, el día anterior o a primera hora del mismo día de paso.

El **cruce efectivo del vehículo estará condicionado a la situación operativa del puente y a las variables climáticas del momento (viento, niebla, lluvia), de modo que sean las adecuadas** 

#### **Documentacion a entregar en caracter obligatorio previo al paso por el Puente**

Originales de: (1) Formulario **PLGSM-F0-01** de Solicitud del Permiso de Paso completo y (2) Croquis de Esquema del Vehículo **firmados** por el Responsable Técnico Solicitante (3) **original** de **Certificación** de autenticidad de firma ante Escribano Público de documentos (1 y 2)

**(4) Copia** de los Originales de los **Permisos de Circulación** en Rutas Nacionales otorgado por las autoridades competentes de ambos países.

(5) Pólizas de **Seguro** de todos los componentes del vehículo (tractor y complementos, etc.).

(6) Comprobante de **pago** en caso de efectuarlo previamente vía transferencia bancaria (ver referencia de Nº de cuenta al pie de este formulario).

Para **depósito o transferencia:** cuenta Admin PLGSM, CBU 123456789012345678901 Para **consultas** dirigirse a la Administración del Puente Libertador General San Martín Final de Ruta 2 Cabecera Uruguaya Pte Lib. Gral San Martín - Casilla de correo Nº 34 Colón (3280 ER) te/: +598-456-22405 e-mail: plgsm-pedidos de paso@caru.org

#### **R E** G L **A M E** N T O VEHICULOS de **CARGAS**  para el paso de CARGAS EXTRAORDINARIAS **EXTRAORDINARIAS**  Puente Internacional<br>LIB. GRAL. SAN MARTIN **RESPUESTA a SOLICITUD de CARU PERMISO** Administradora del Rio Uruguay **Formulario** I PLGSM-F0-03 versión 01 | puesta en *vigencia* | 03/09/2018 **Nº de Trámite Respuesta enviada por Fecha PLGSM-002-18**  Angel Rojas 03/12/2018 Permiso de Paso solicitado por **Empresa de Transporte** | Empres-dique 1 Fecha | 04/12/2018 **Responsable Técnico ~nlicitantA** Matías Míe matiasmic@gmail.com

La Administración del PLGSM le comunica que :

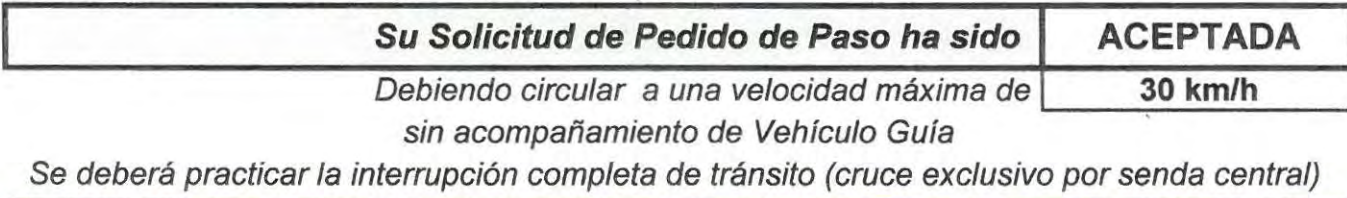

Por tratarse de un Vehículo de Carga Extraordinaria que circula vacío, no se realizarán controles dimensionales ni de cargas en el Retén, pese a lo cual deberá deternerse allí de manera obligatoria para coordinar el cruce efectivo.

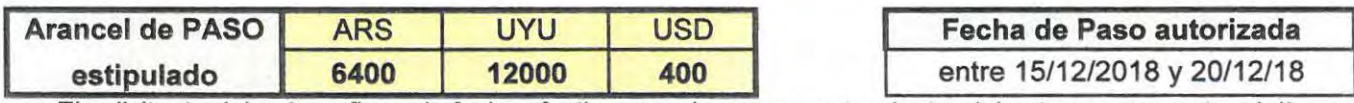

El solicitante deberá confirmar la fecha efectiva cuando se encuentre dentro del entorno propuesto, el día anterior o a primera hora del mismo día de paso.

**El cruce efectivo del vehículo estará condicionado a la situación operativa del puente y a las variables climáticas del momento (viento, niebla, lluvia), de modo que sean las adecuadas** 

#### **Documentación a entregar en caracter obligatorio previo al paso por el Puente**

Originales de: (1) Formulario **PLGSM-F0-01** de Solicitud del Permiso de Paso completo y (2) Croquis de Esquema del Vehículo **firmados** por el Responsable Técnico Solicitante (3) **original** de **Certificación** de autenticidad de firma ante Escribano Público de documentos (1 y 2)

**(4) Copia** de los Originales de los **Permisos de Circulación** en Rutas Nacionales otorgado por las autoridades competentes de ambos países.

(5) Pólizas de **Seguro** de todos los componentes del vehículo (tractor y complementos, etc.).

(6) Comprobante de **pago** en caso de efectuarlo previamente vía transferencia bancaria (ver referencia de Nº de cuenta al pie de este formulario).

Para **depósito o transferencia:** cuenta Admin PLGSM, CBU 123456789012345678901 Para **consultas** dirigirse a la Administración del Puente Libertador General San Martín Final de Ruta 2 Cabecera Uruguaya Pte Lib. Gral San Martín - Casilla de correo Nº 34 Colón (3280 ER) te/: +598-456-22405

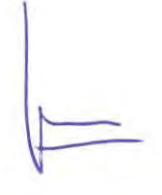

e-mail: plgsm-pedidos de paso@caru.org

#### **R E** G L **A M E** N T O para et paso *efe*  VEHICULOS de **CARGAS**   $\sum_{n=1}^{\infty}$ CARGAS EXTRAORDINARIAS **EXTRAORDINARIAS**  Puente Internacional RESPUESTA a SOLICITUD de **CARU**  LIB. GRAL. SAN MARTIN **PERMISO** Comision Administradora del Rio Uruguay **Formulario** I PLGSM-F0-03 versión 01 | puesta en vigencia | 03/09/2018 **Nº de Trámite Respuesta enviada por Fecha PLGSM~007-18**  Angel Rojas 26/12/2018 Permiso de Paso solicitado por

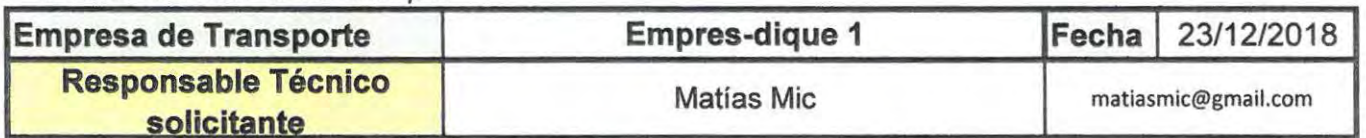

La Administración del PLGSM le comunica que :

( **Su Solicitud de Pedido de Paso ha sido ACEPTADA** 

Debiendo circular a una velocidad máxima de : 1 **30 km/h** 

con una distancia de frenado de 20 m respecto al vehículo precedente

No se deberá practicar la interrupción completa de tránsito (cruce por senda normal)

Por tratarse de un Bitren, no se realizarán controles dimensionales ni de cargas en el Retén, pese a lo cual deberá deternerse alli de manera obligatoria para coordinar el cruce efectivo.

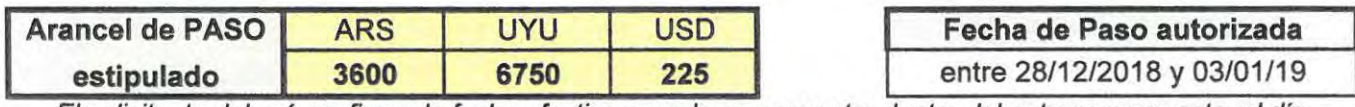

El solicitante deberá confirmar la fecha efectiva cuando se encuentre dentro del enlomo propuesto, el dfa anterior o a primera hora del mismo día de paso.

El cruce efectivo del vehículo estará condicionado a la situación operativa del puente y a las **variables climáticas del momento (viento, niebla, lluvia), de modo que sean las adecuadas** 

#### **Documentación a entregar en caracter obligatorio previo al paso por el Puente**

(1) **Copia** de los Originales de los **Permisos de Circulación** en Rutas Nacionales otorgado por las autoridades competentes de ambos países.

(2) Pólizas de **Seguro** de todos los componentes del vehículo (tractor y complementos, etc.).

(3) Comprobante de **pago** en caso de efectuarlo previamente vía transferencia bancaria (ver referencia de Nº de cuenta al pie de este formulario).

Para **depósito o transferencia:** cuenta Admin PLGSM, CBU 123456789012345678901 Para **consultas** dirigirse a la Administración del Puente Libertador General San Martín Final de Ruta 2 Cabecera Uruguaya Pte Lib. Gral San Martín - Casilla de correo Nº 34 Colón (3280 ER) te/: +598-456-22405 e-mail: plgsm-pedidos de paso@caru.org

#### $\frac{1}{2}$ **VEHICULOS de CARGAS R E G** L **A M E N** T O para el paso de **CARGAS EXTRAORDINARIAS EXTRAORDINARIAS**  Puente Internacional **RESPUESTA a SOLICITUD de CARU LIB. GRAL. SAN MARTIN PERMISO** n Administradora del Rio Uruguay Formulario **PLGSM-FO-03** versión 01 | puesta en vigencia | 03/09/2018

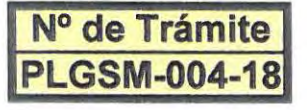

**Respuesta enviada por**  Angel Rojas **Fecha**  13/12/2018

Permiso de Paso solicitado por

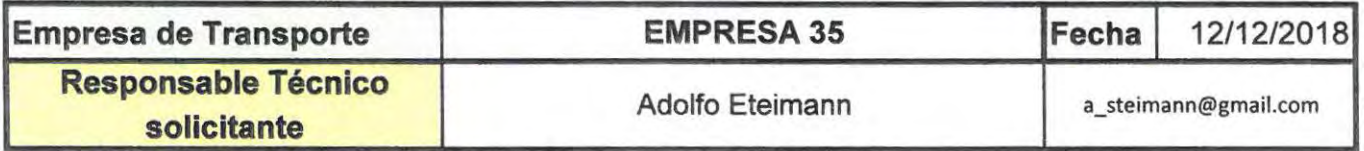

La Administración del PLGSM le comunica que :

**Su Solicitud de Pedido de Paso ha sido RECHAZADA** 

**Las Dimensiones superan la condición de seguridad del Puente.** 

Deberá reformular la geometría del vehículo y volver a solicitar el permiso.

Para **depósito o transferencia:** cuenta Admin PLGSM, CBU 123456789012345678901 Para **consultas** dirigirse a la Administración del Puente Libertador General San Martfn Final de Ruta 2 Cabecera Uruguaya pte Lib. Gral San Martfn - Casílla de correo **Nº** 34 Colón (3280 ER) te/: +598-456-22405 e-mail: plgsm-pedidos de paso@caru.org

 $\leftarrow$ 

#### **R E** G l **A M E** N T O para el paso de VEHICULOS de **CARGAS**  ~ CARGAS EXTRAORDINARIAS ~~ **EXTRAORDINARIAS**  Puente Internacional<br>LIB. GRAL. SAN MARTIN RESPUESTA a SOLICITUD de CARU **PERMISO** on Administrador. del Río Urugua **Formulario** I PLGSM-F0-03 versión 01 | puesta en vigencia | 03/09/2018

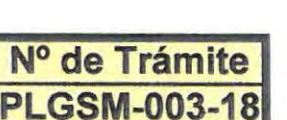

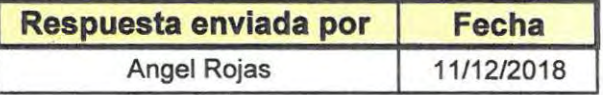

Permiso de Paso solicitado por

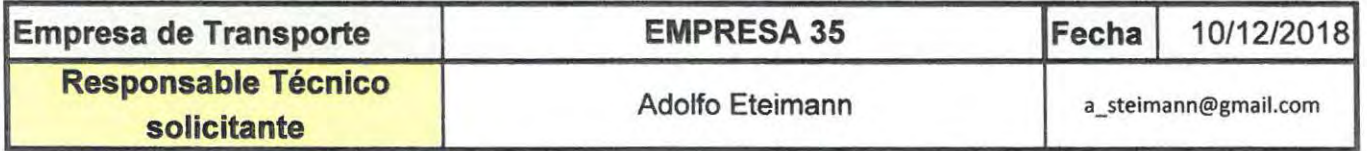

La Administración del PLGSM le comunica que :

**Su Solicitud de Pedido de Paso ha sido RECHAZADA** 

**Las Cargas superan la condición de seguridad del Puente.** 

Deberá reformular la configuración de cargas para el vehículo *y* volver a solicitar el permiso o consultar a esta Administración para solicitar por Nota el Trámite de Excepción para efectuar una verificación estructural a cargo del solicitante.

Para **depósito o transferencia:** cuenta Admin PLGSM, CBU 123456789012345678901 Para **consultas** dirigirse a la Administración del Puente Libertador General San Martín Final de Ruta 2 Cabecera Uruguaya Pte Lib. Gral San Martín - Casilla de correo Nº 34 Colón (3280 ER) te/: +598-456-22405

 $\left| \rule{0pt}{10pt} \right|$ 

e-mail: p/gsm-pedidos de paso@caru.org

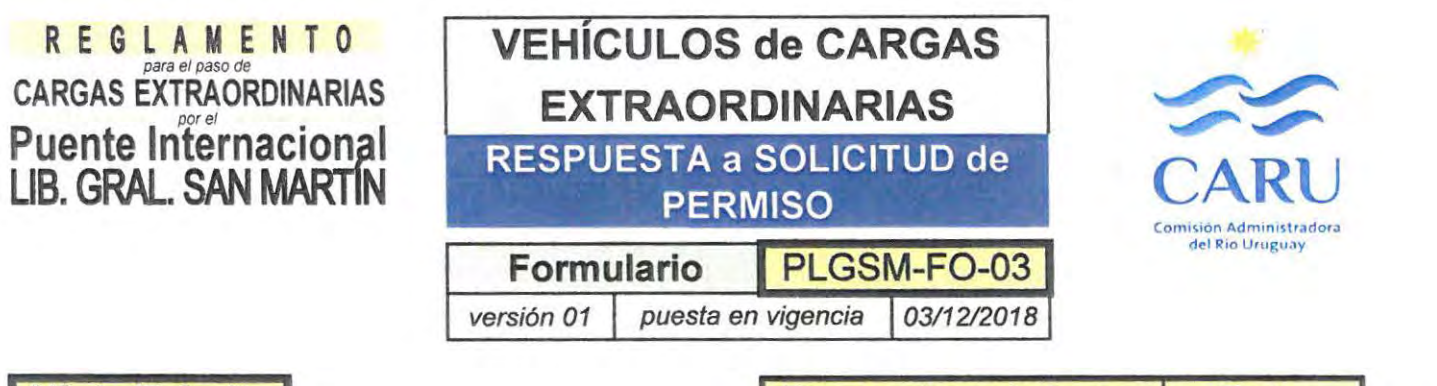

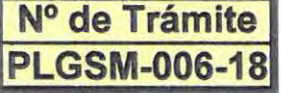

**Respuesta enviada por**  Angel Rojas **Fecha**  20/12/2018

Permiso de Paso solicitado por

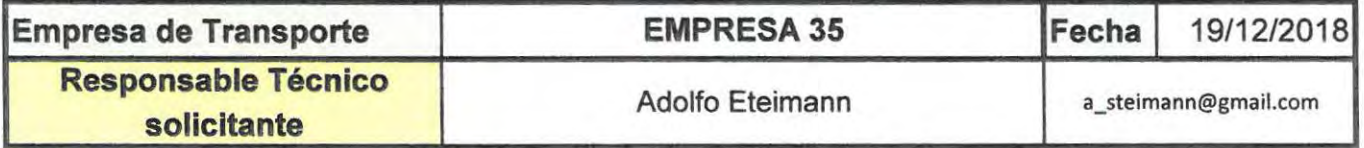

La Administración del PLGSM le comunica que :

**Su Solicitud de Pedido de Paso ha sido RECHAZADA** 

**Las Cargas y Dimensiones superan la condición de seguridad del Puente.** 

Deberá reformular la configuración de cargas para el vehículo y volver a solicitar el permiso o consultar a esta Administración para solicitar por Nota el Trámite de Excepción para efectuar una verificación estructural a cargo del solicitante.

Para **depósito o transferencia:** cuenta Admin PLGSM, CBU 123456789012345678901 Para **consultas** dirigirse a la Administración del Puente Libertador General San Martín Final de Ruta 2 Cabecera Uruguaya Pte Lib. Gral San Martín - Casilla de correo Nº 34 Colón (3280 ER) te/: +598-456-22405 e-mail: plgsm-pedidos de paso@caru.org